## dynamic gutenberg blocks

by raquel m smith

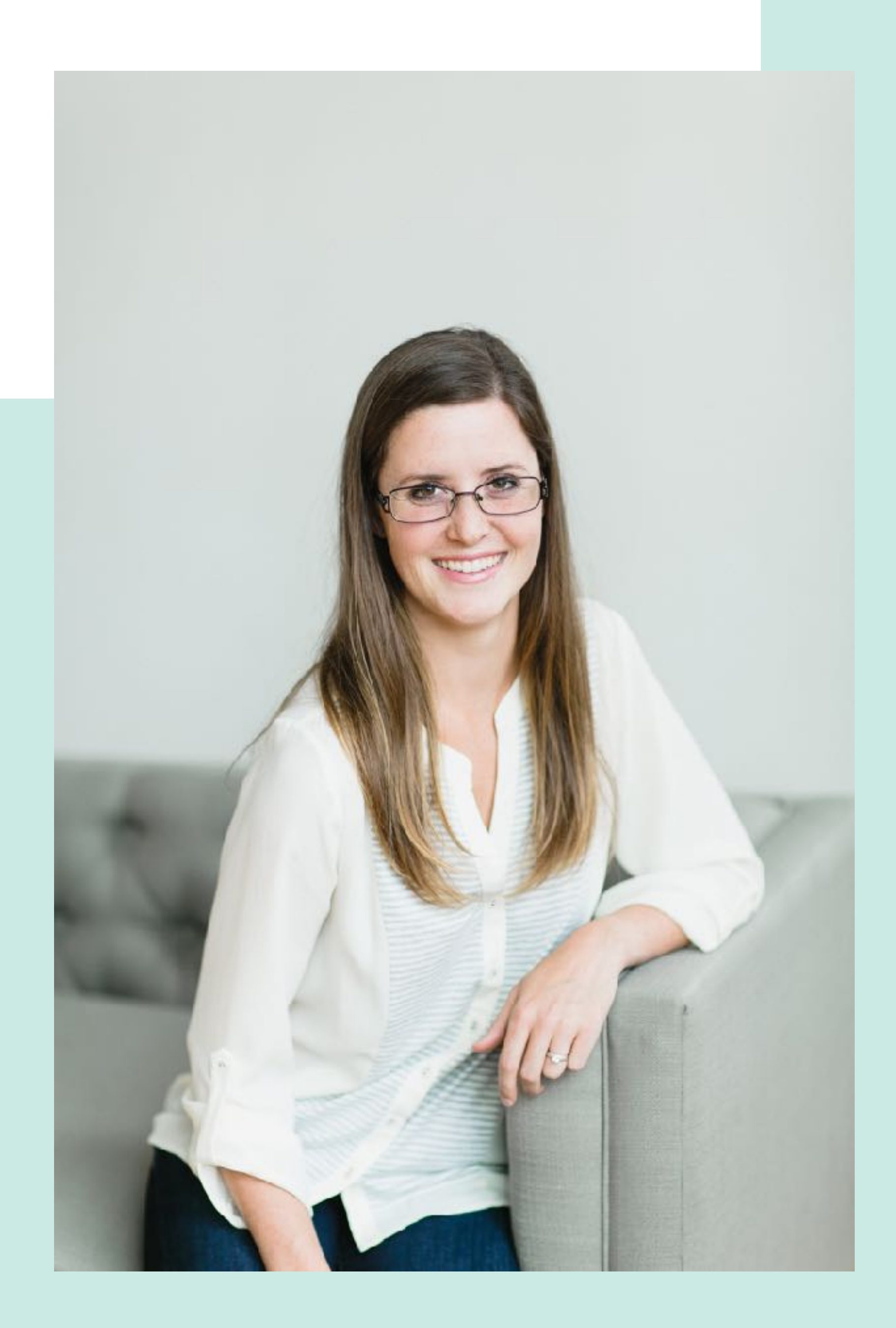

hello@**raquelmsmith**.com

## **about me**

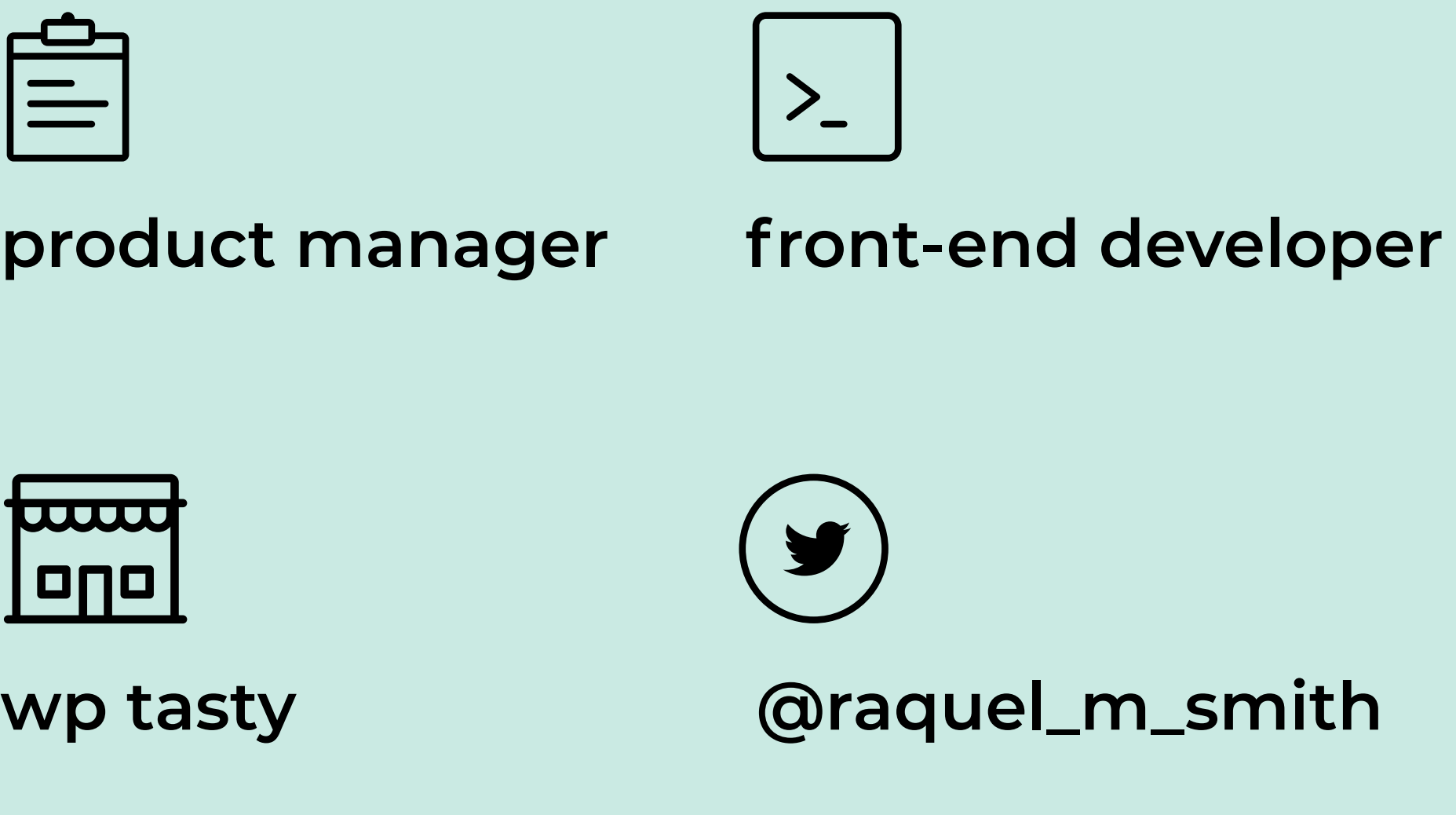

I'm a product manager with a passion for the front-end, particularly Javascript, React, & WordPress.

dynamic **gutenberg** blocks **overview** 01 **what is gutenberg**

02 **what is a dynamic block** 04 **q&a**

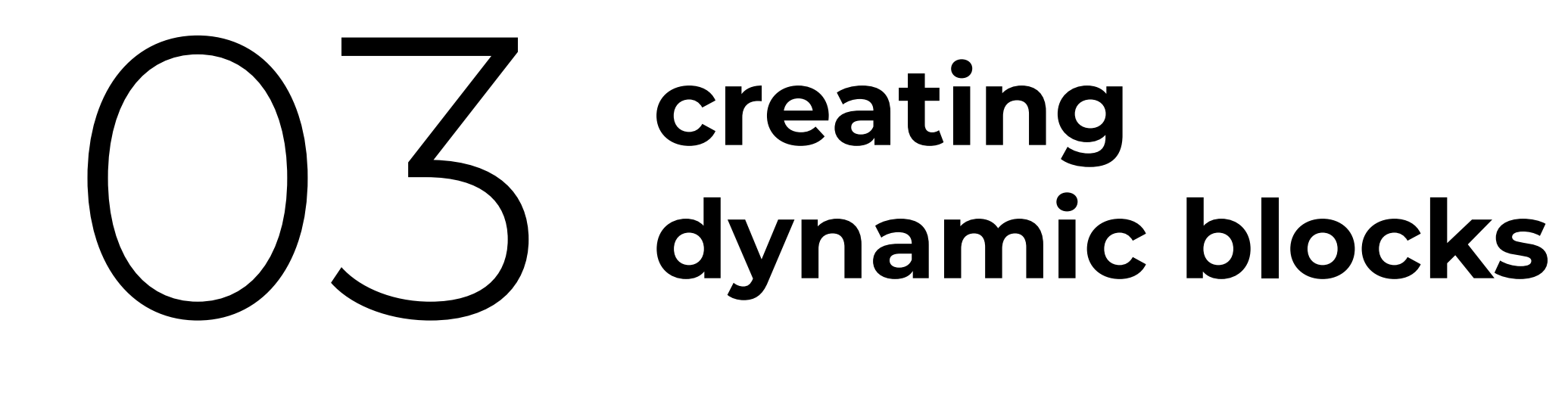

# **what is gutenberg**

dynamic **gutenberg** blocks

### gutenberg is a **reimagining** of the wordpress content editor

### meant for easily creating **rich content and layouts**

built with **modern tools**, such as javascript and react.

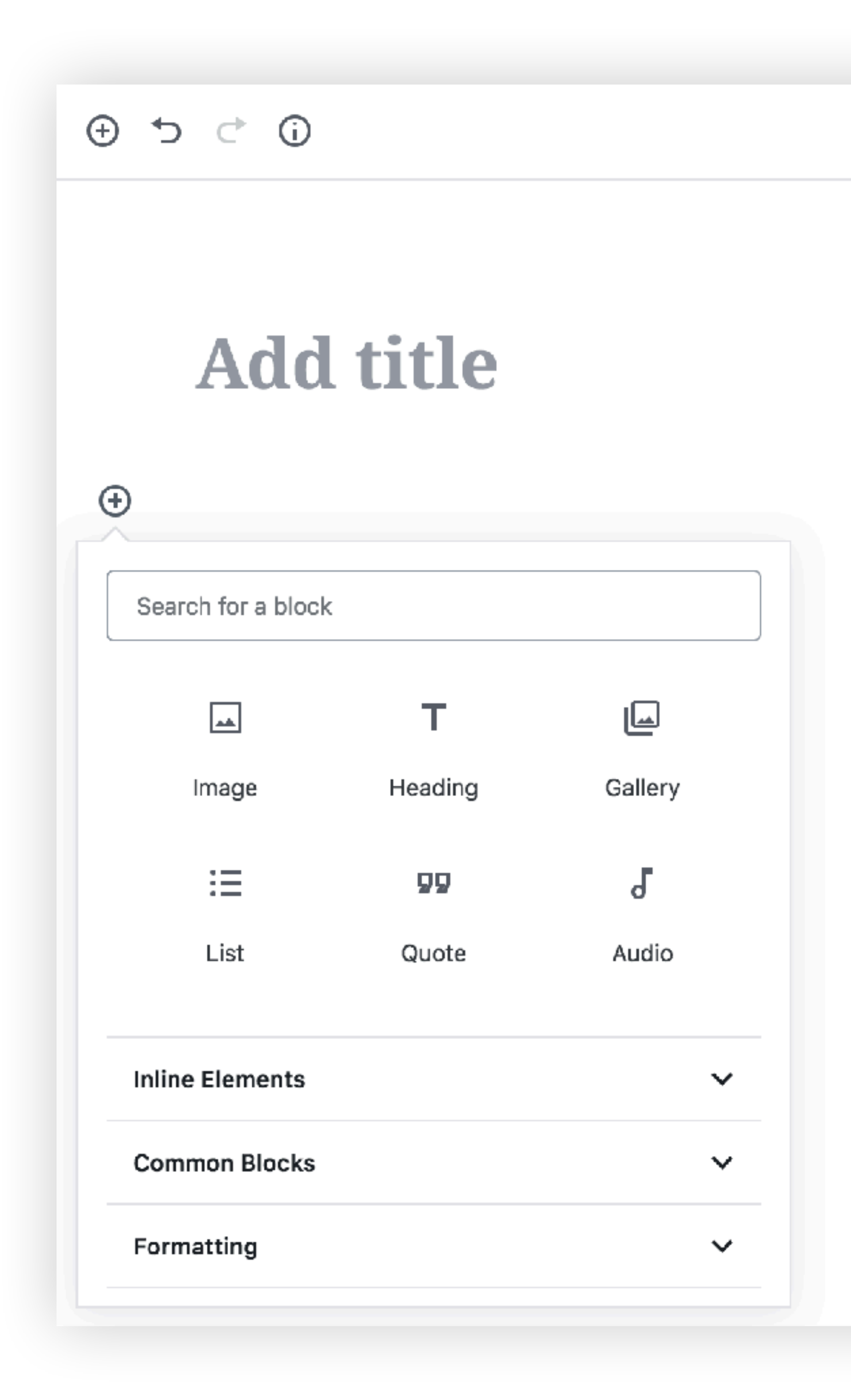

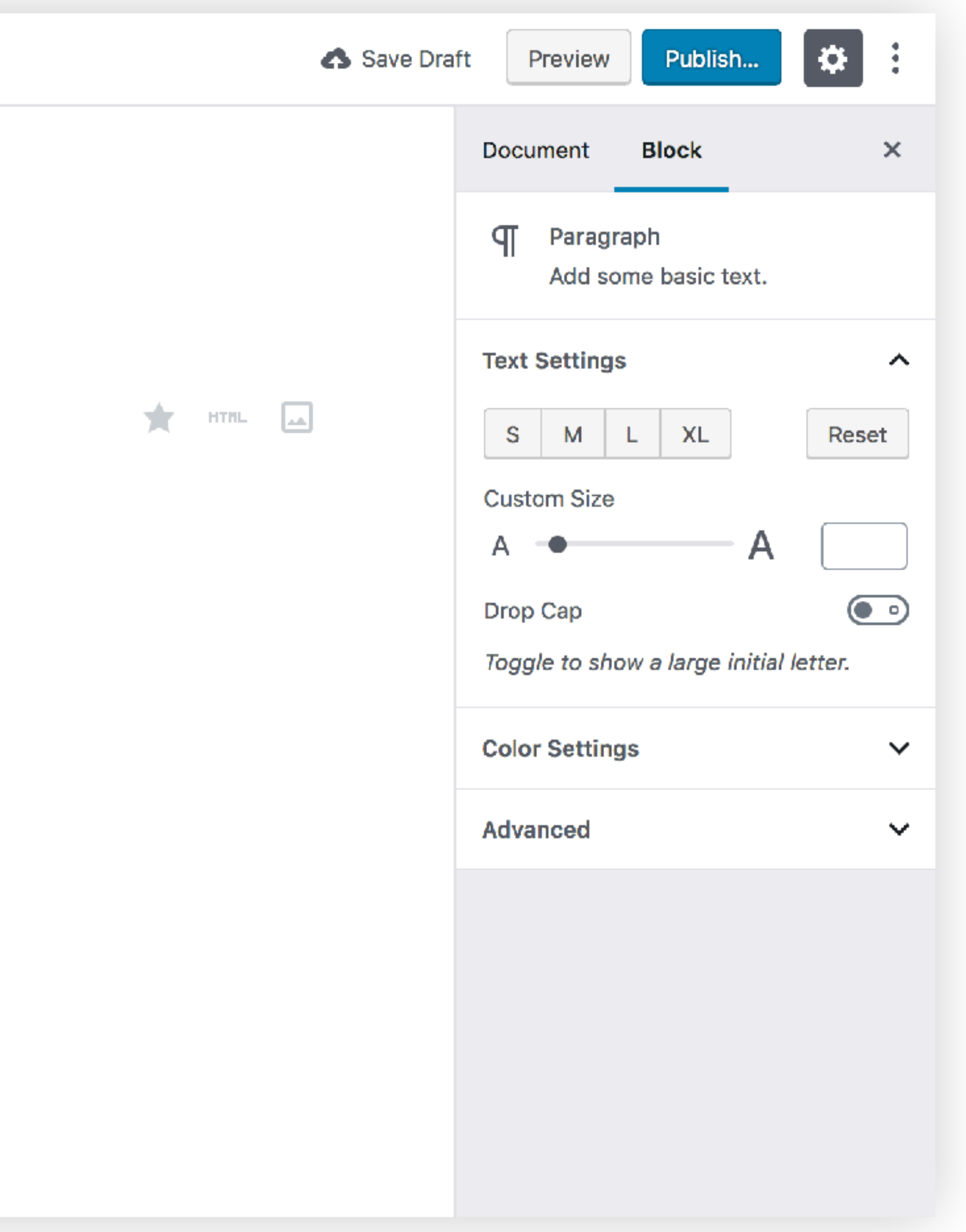

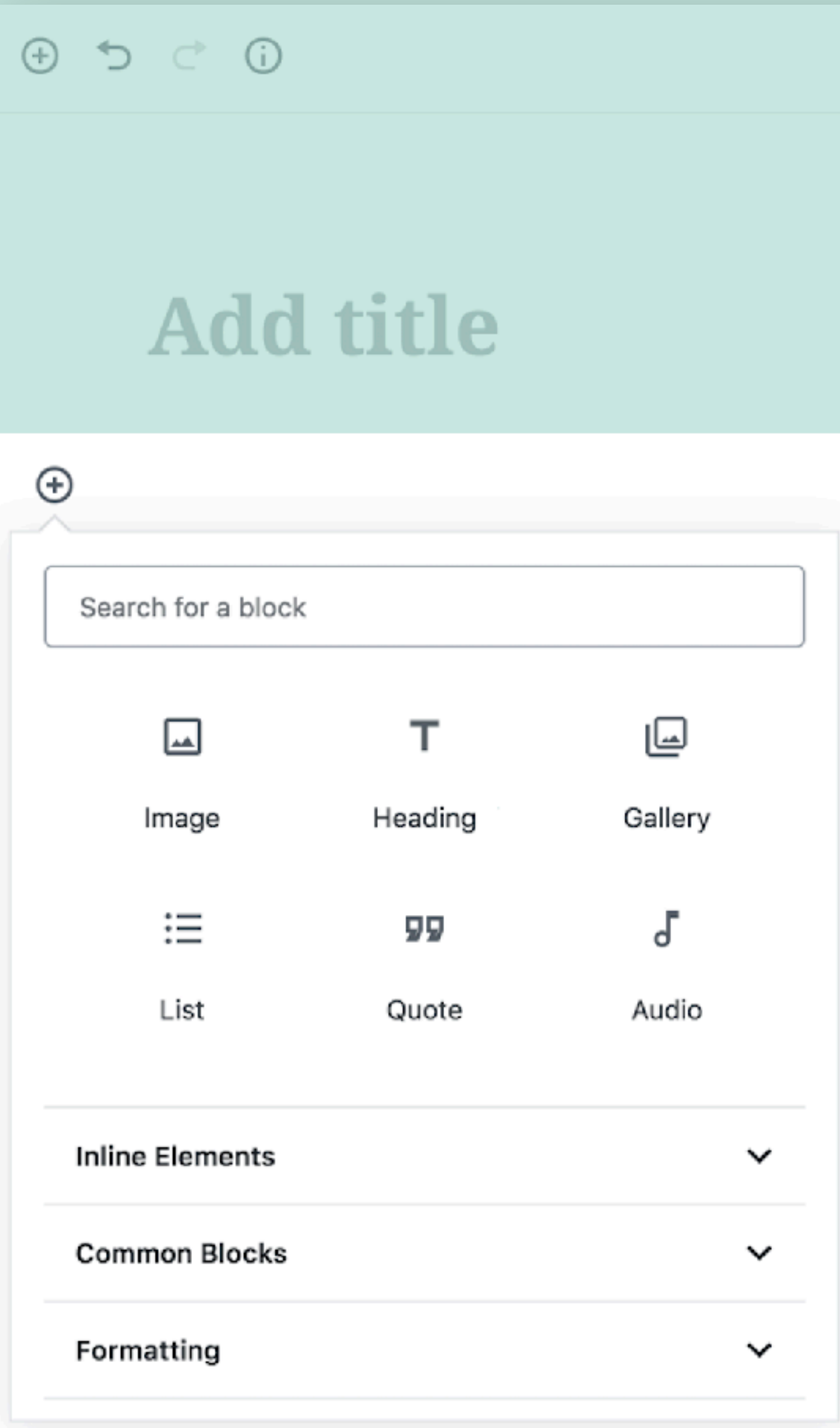

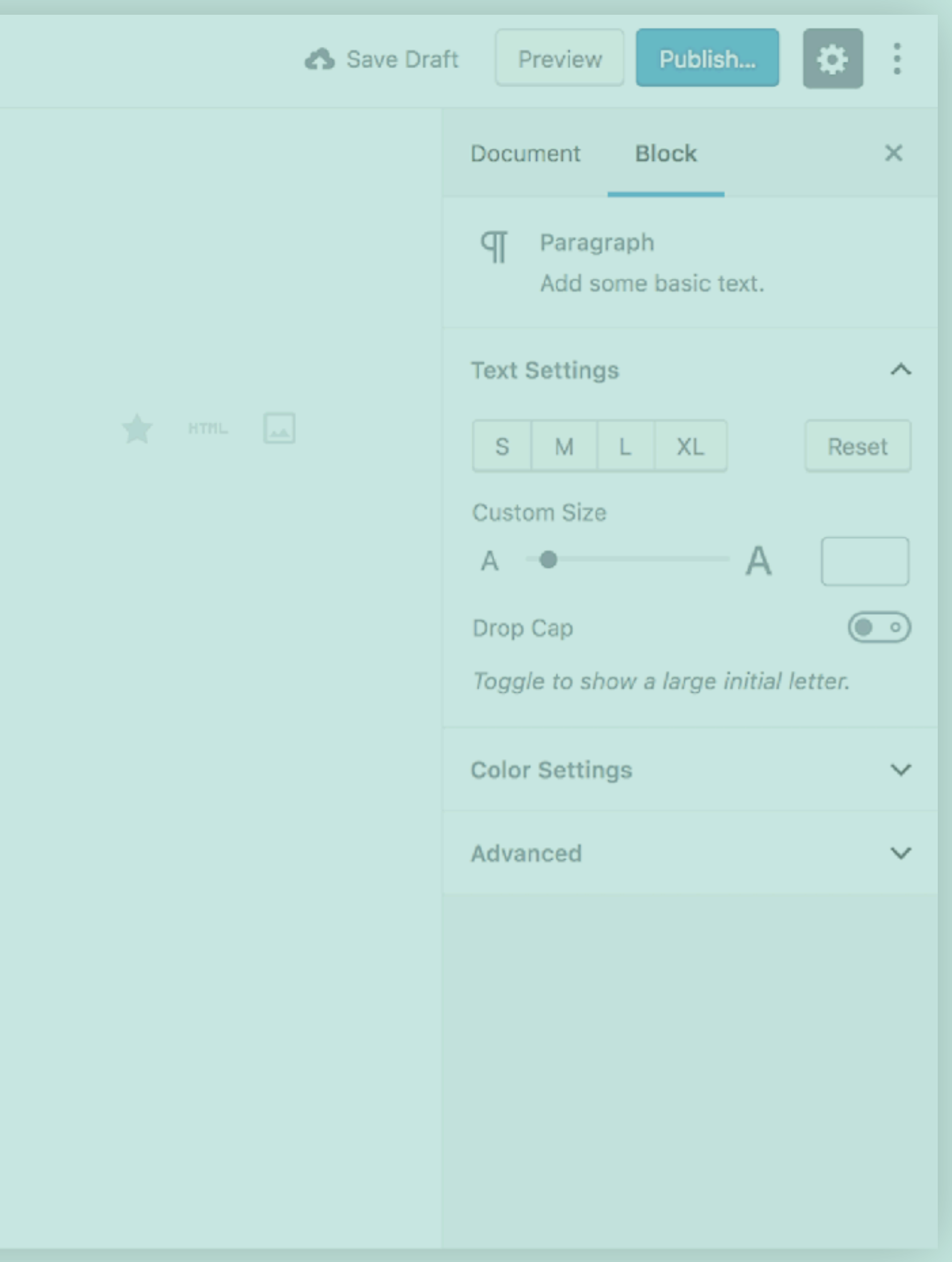

dynamic **gutenberg** blocks

## **structure**

## wp abstraction

### layer wordpress-specific code

### react the framework

### javascript the language

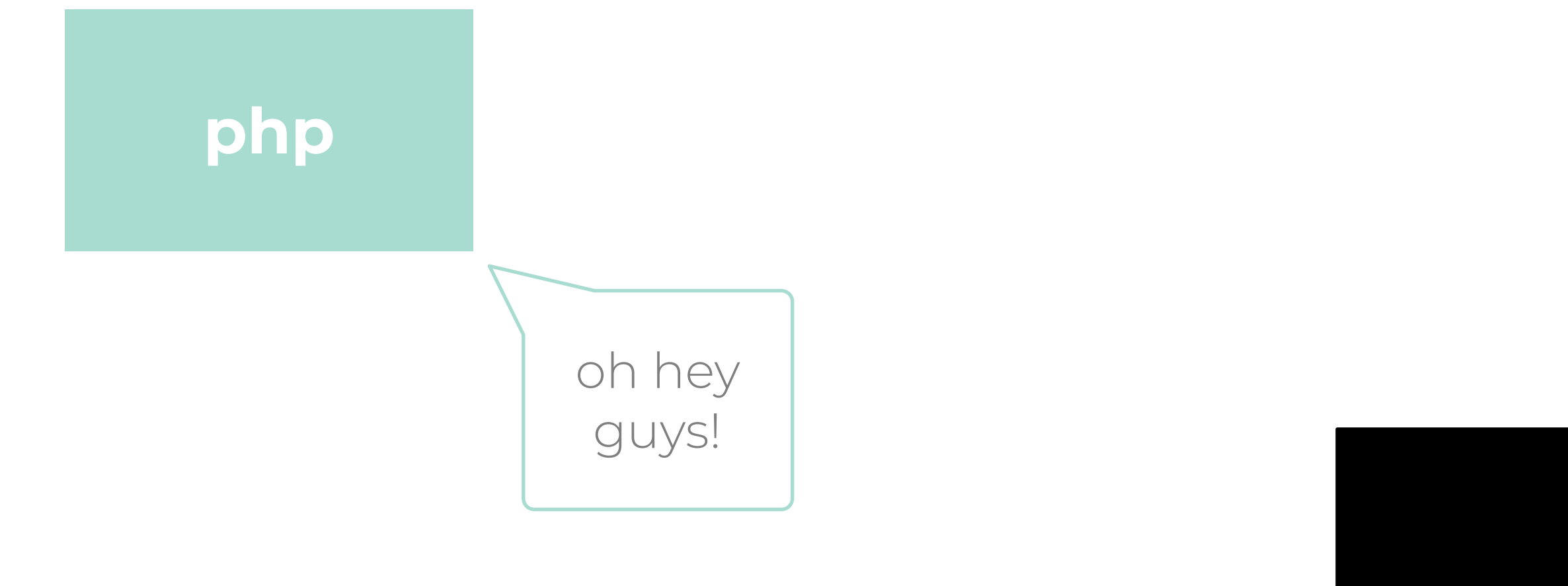

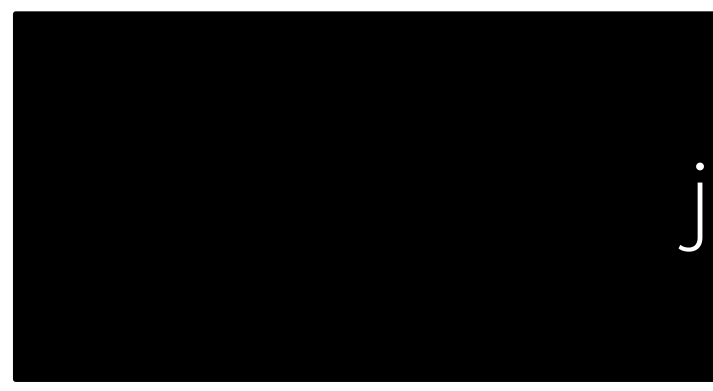

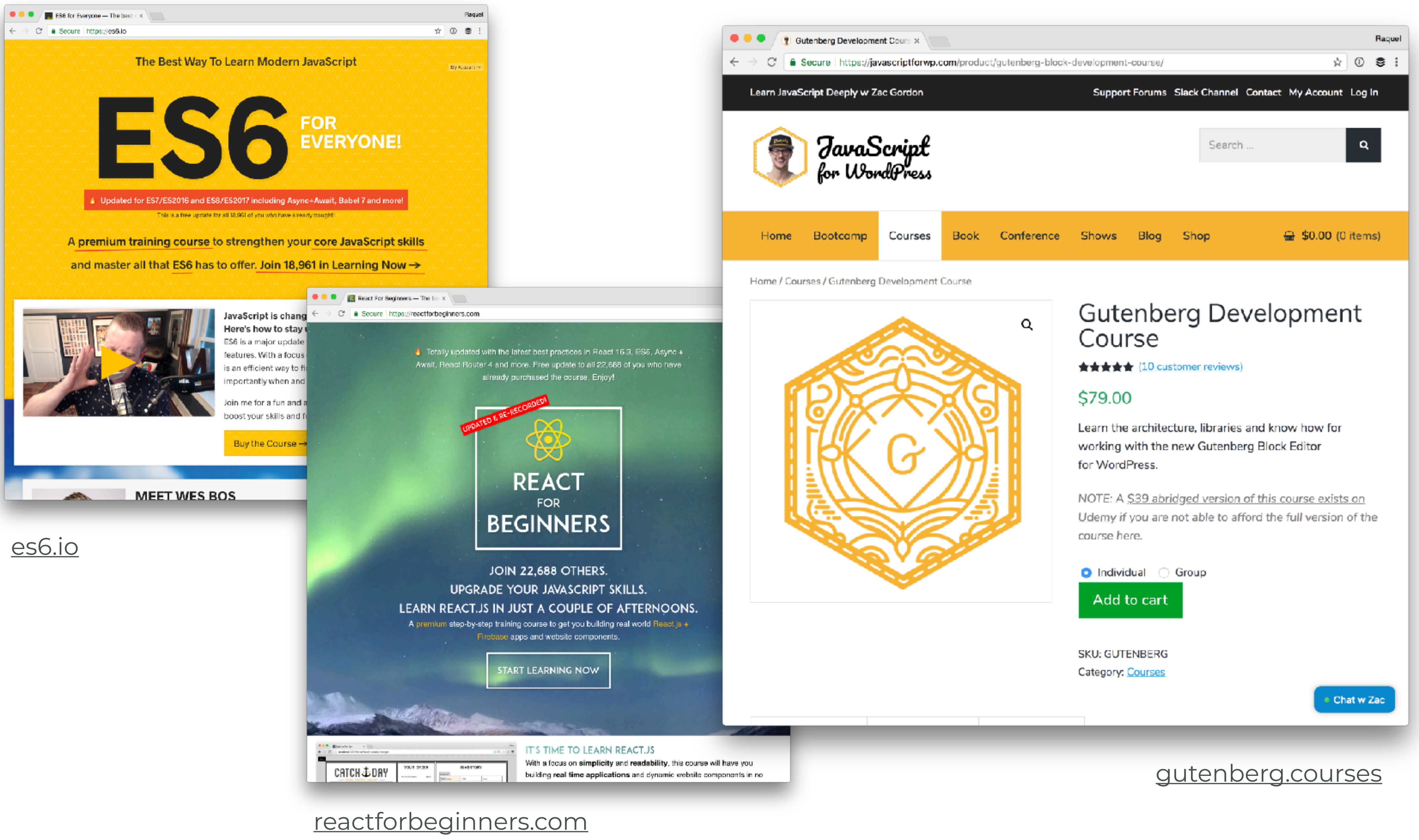

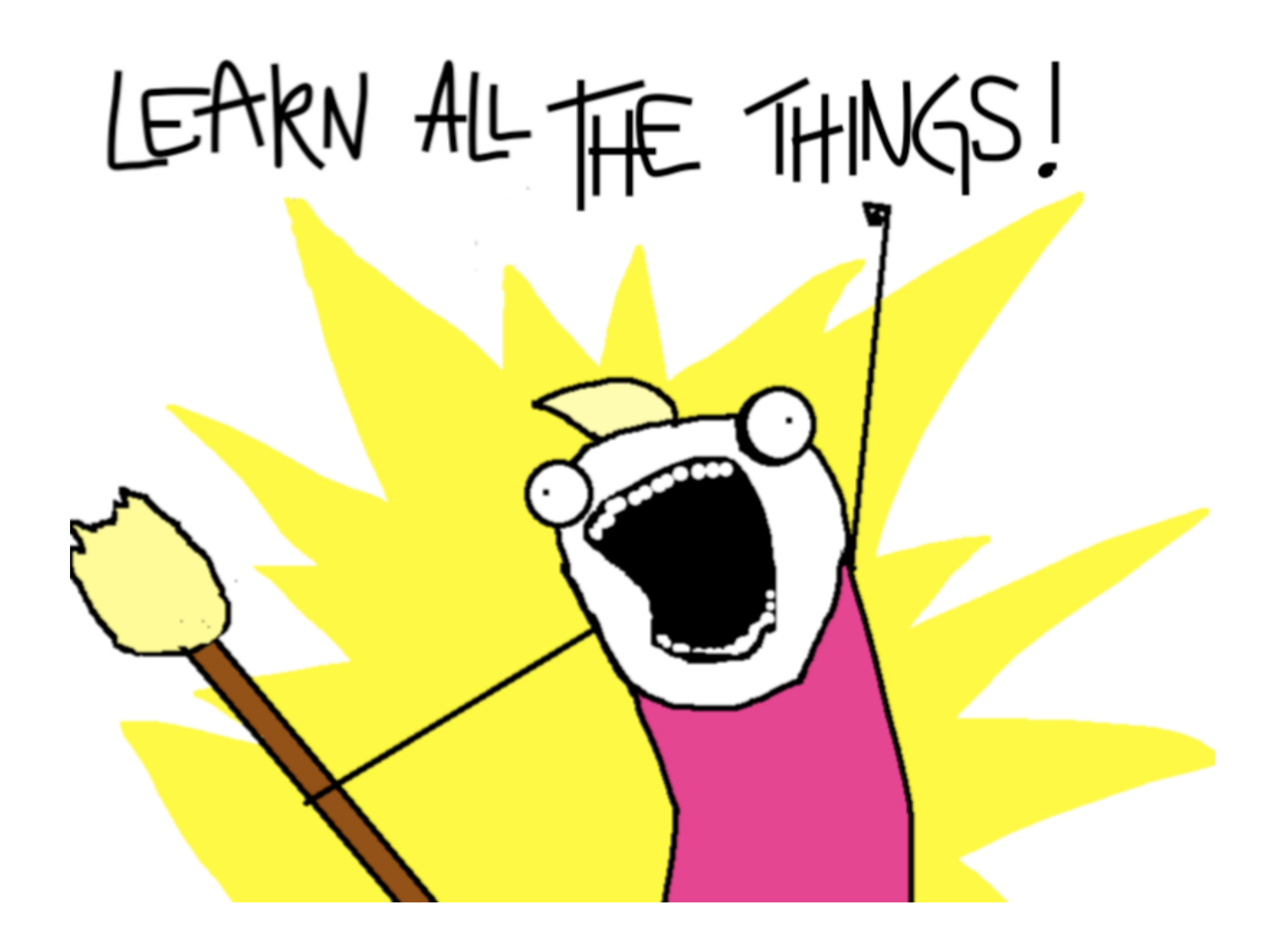

# **what is a dynamic block**

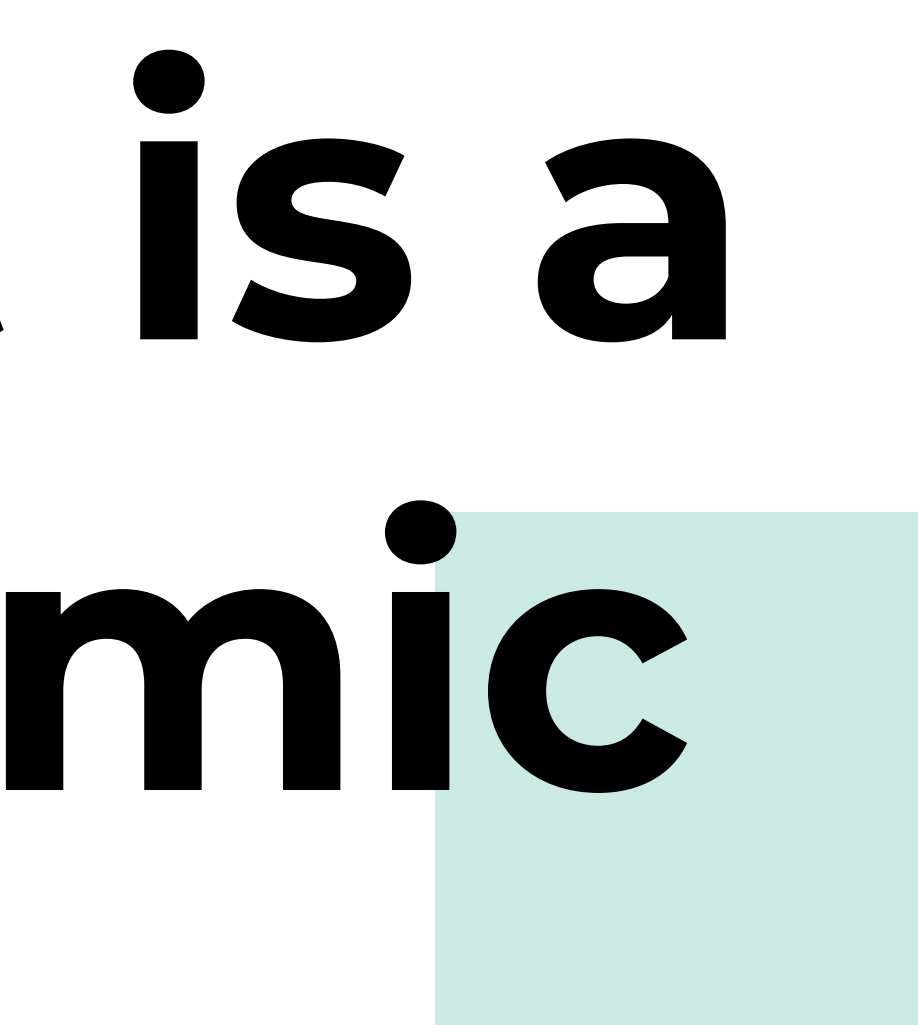

dynamic **gutenberg** blocks

### dynamic blocks are blocks whose **content changes**

### without any **user action**

### based on information returned from **APIs**.

## **Latest Posts!**

### $\begin{tabular}{c} \multicolumn{1}{c}{\textbf{I}} & \multicolumn{1}{c}{\textbf{II}} & \multicolumn{1}{c}{\textbf{II}} & \multicolumn{1}{c}{\textbf{II}} \\ \multicolumn{1}{c}{\textbf{II}} & \multicolumn{1}{c}{\textbf{III}} & \multicolumn{1}{c}{\textbf{III}} & \multicolumn{1}{c}{\textbf{III}} \\ \multicolumn{1}{c}{\textbf{III}} & \multicolumn{1}{c}{\textbf{III}} & \multicolumn{1}{c}{\textbf{III}} & \multicolumn{1}{c}{\textbf{III}} \\ \multicolumn{1}{c}{\textbf{III}} & \multicolumn$

- How to teach your dog to sit
- Why your cat lashes out irationally
- <u>6 signs your dog loves you</u>
- How to groom your dog

Add text or type / to add content

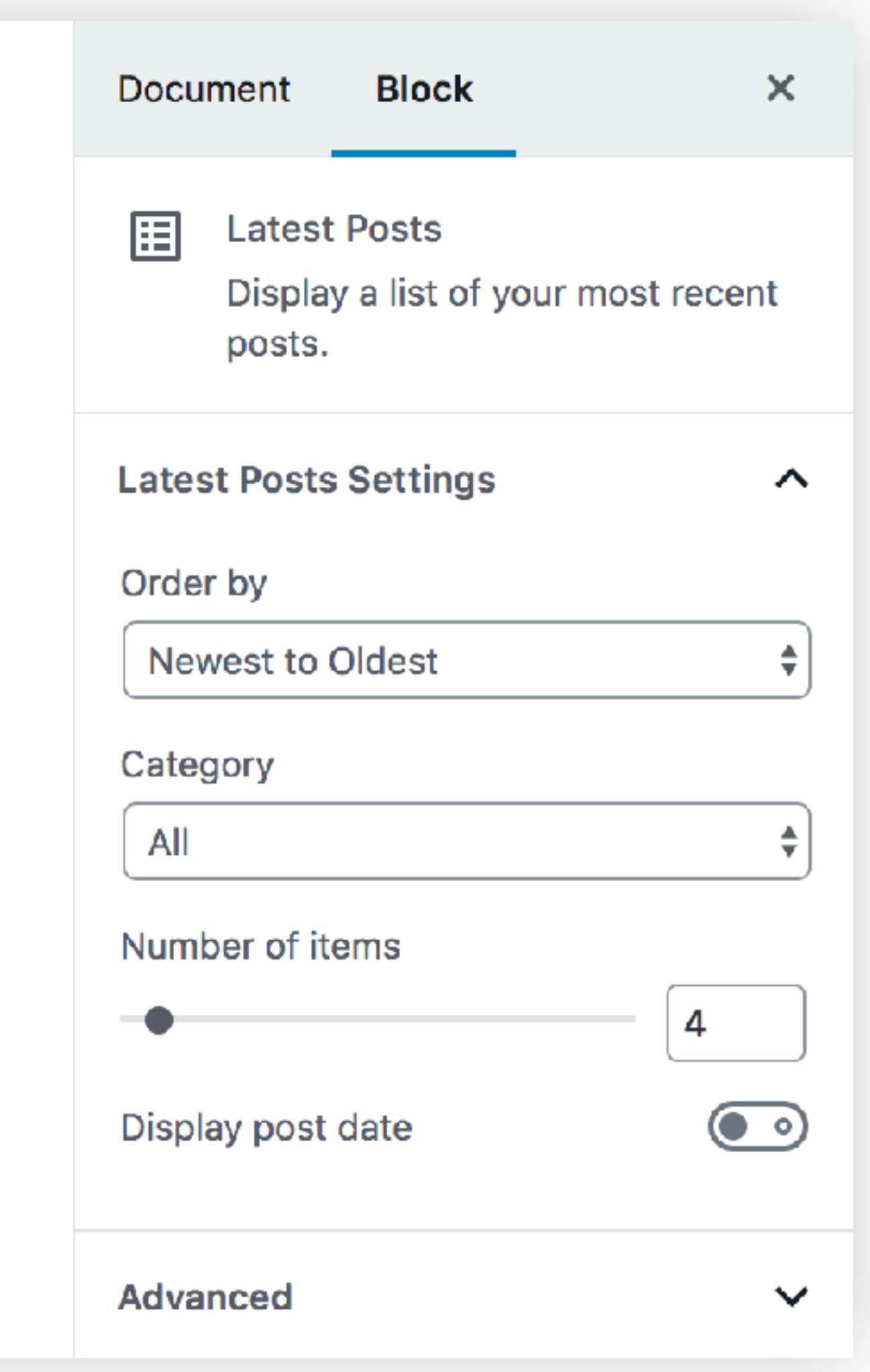

### **Latest Posts!**

### **三国田 :**

- 4 creative ways to get your cat to snuggle with you
- How to teach your dog to sit
- Why your cat lashes out irationally

 $\bullet$ 

• <u>6 signs your dog loves you</u>

Add text or type / to add content

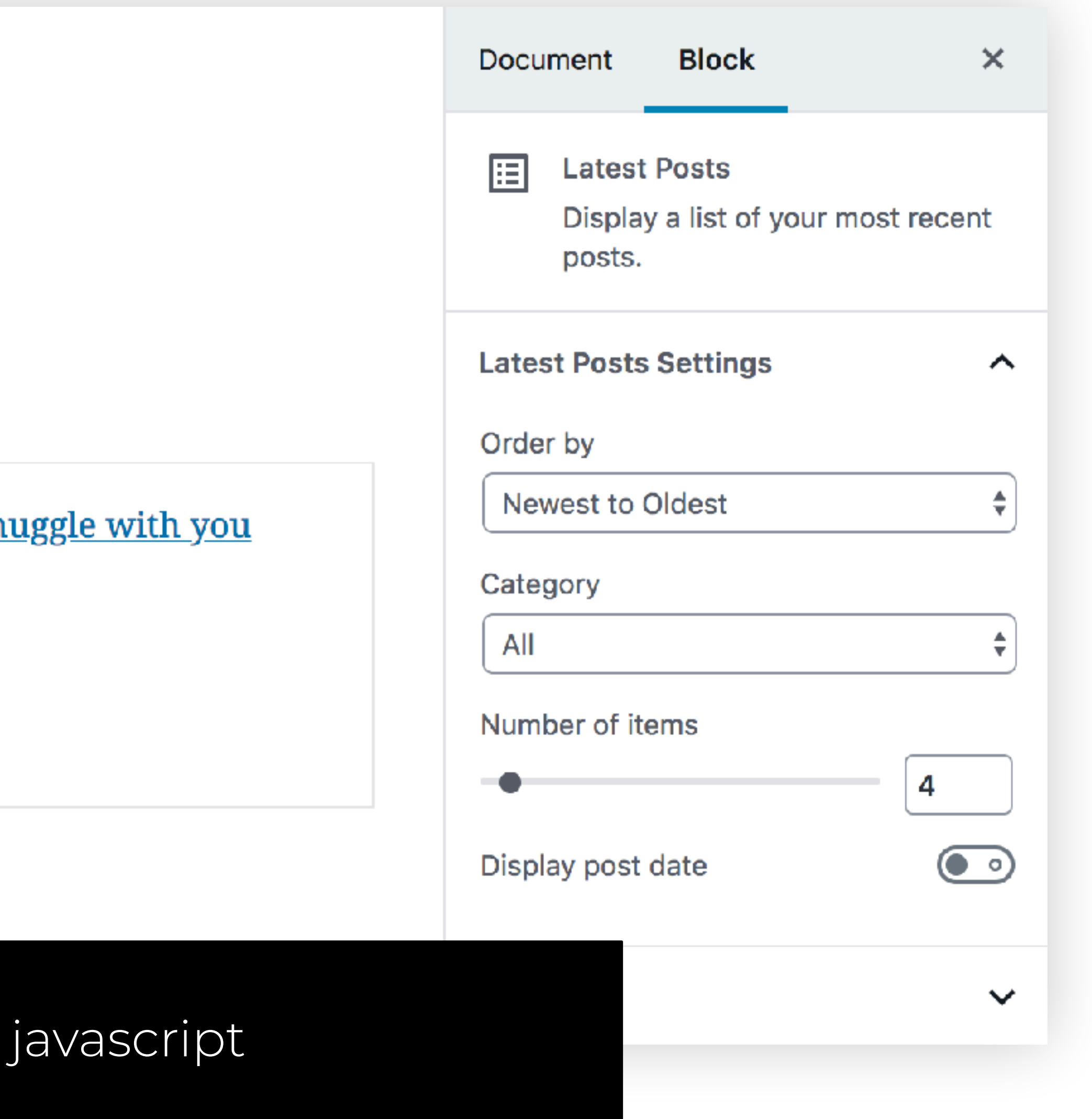

# Latest Posts!

### **SEPTEMBER 16, 2018**

- 4 creative ways to get your cat to snuggle with you
- How to teach your dog to sit
- Why your cat lashes out irationally
- · 6 signs your dog loves you

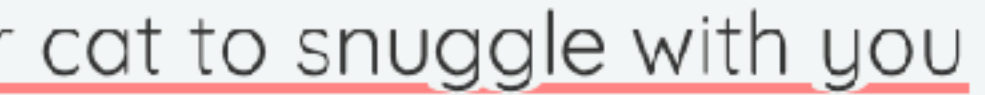

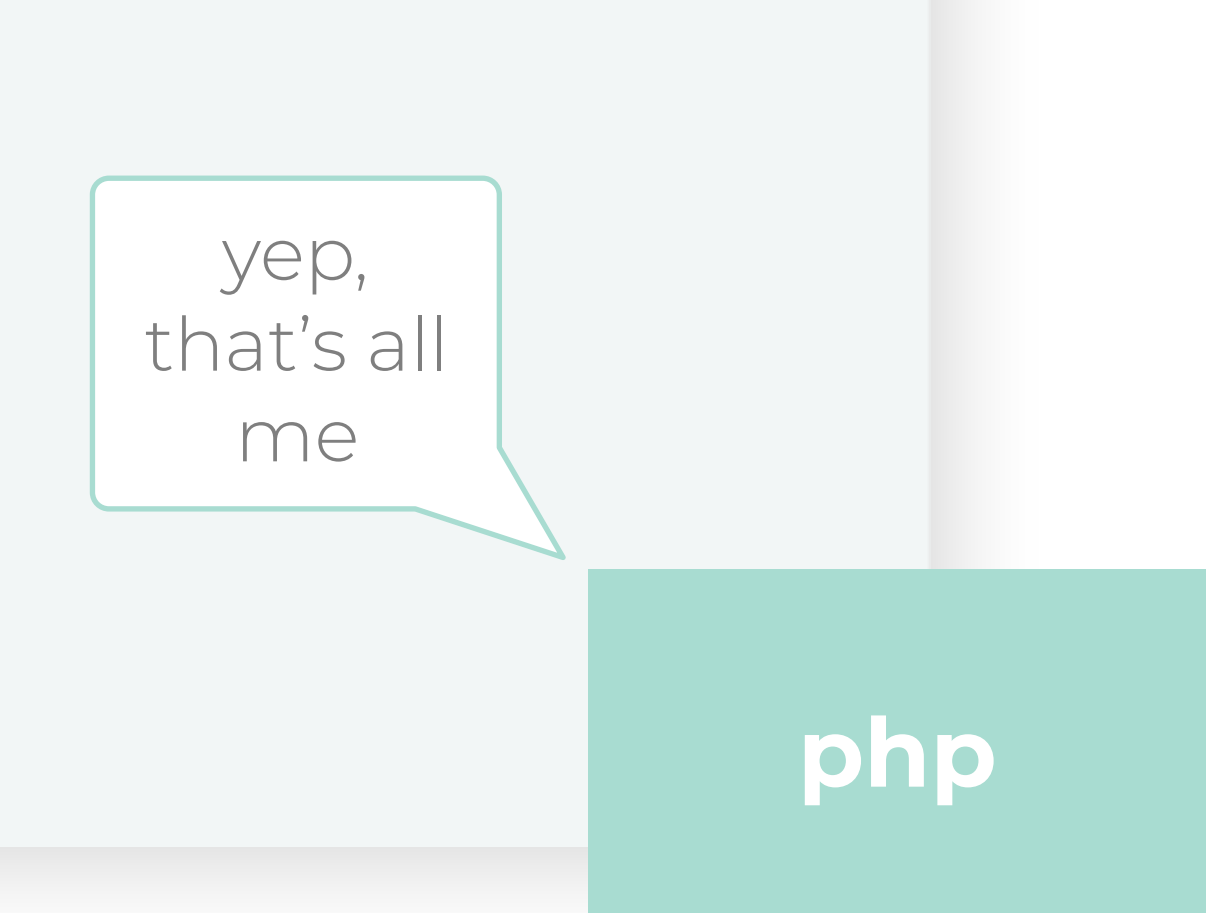

# **creating dynamic blocks**

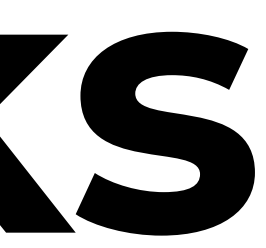

dynamic **gutenberg** blocks

dynamic **gutenberg** blocks

## **process** 01 **create-gutenblock**

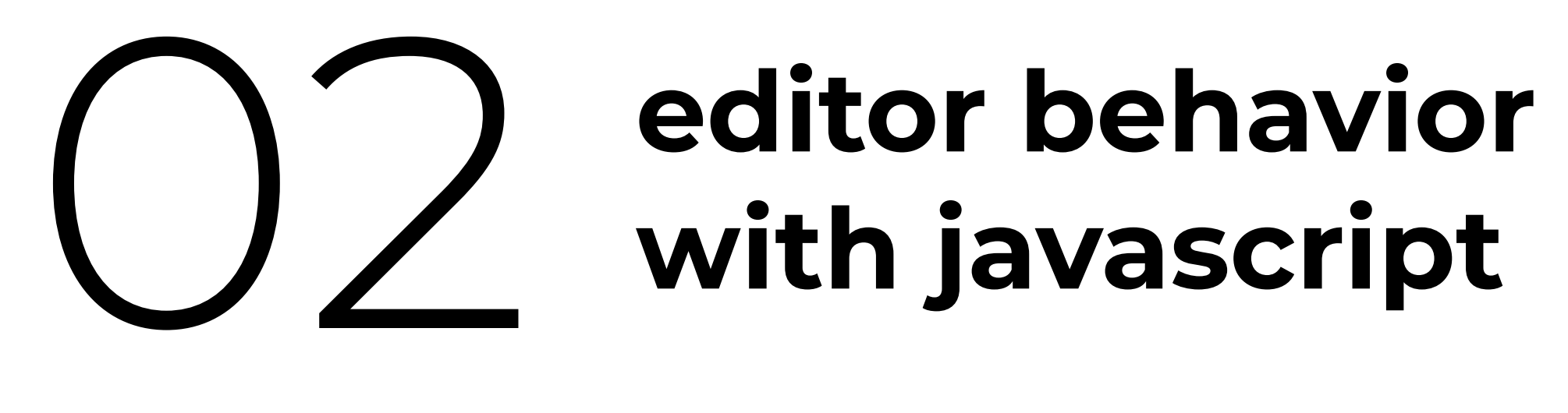

**with javascript**

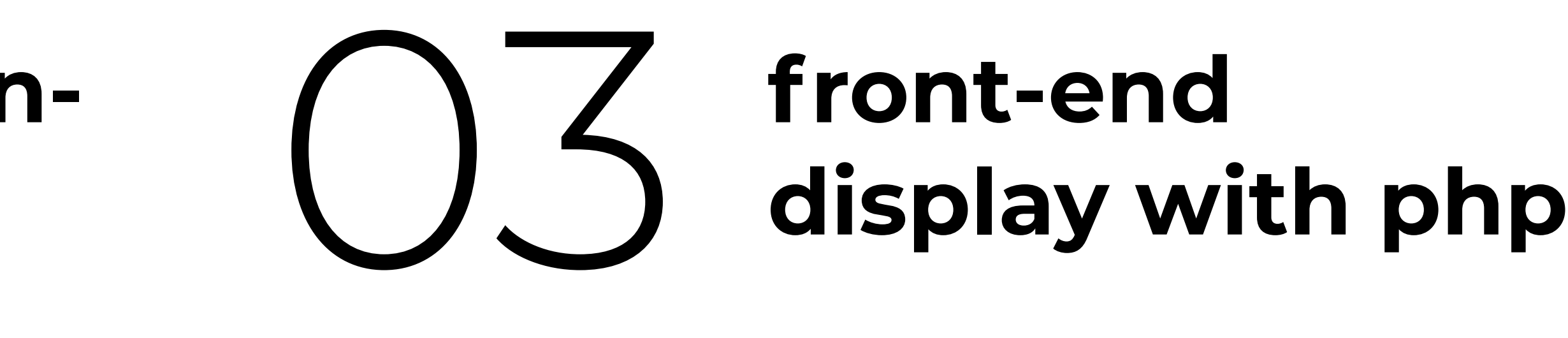

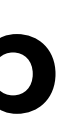

**editor** display

• Sketchers

• Chalupa Batman (Chupey)

### **custom** post type $Pets$  Add New  $\blacktriangledown$ All (4) | Published (4) | Cornerstone content (0) Title **Sketchers - Gutenberg**  $\overline{\mathbf{v}}$ Chalupa Batman (Chupey) — Gutenberg  $\overline{\mathbf{v}}$ Dedas - Gutenberg  $\overline{\mathbf{v}}$ **Riggs - Gutenberg**  $\overline{\mathbf{v}}$ Edit | Classic Editor | Quick Edit | Trash | View Title

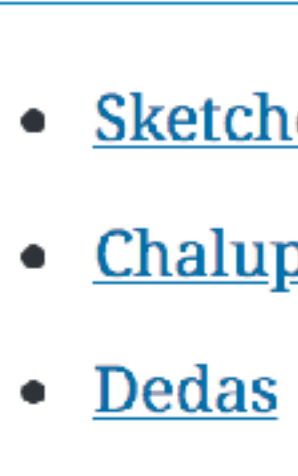

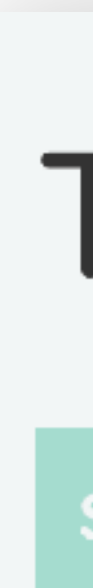

**front-end** display

## Test My Pets Plugin

**SEPTEMBER 18, 2018** 

- Sketchers
- Chalupa Batman (Chupey)
- $\bullet$  Dedas

My Pets

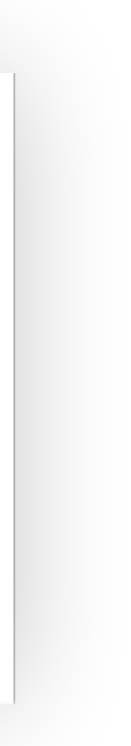

# 01 **create-guten-block**

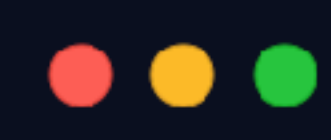

cd path/to/install/wp-content/plugins

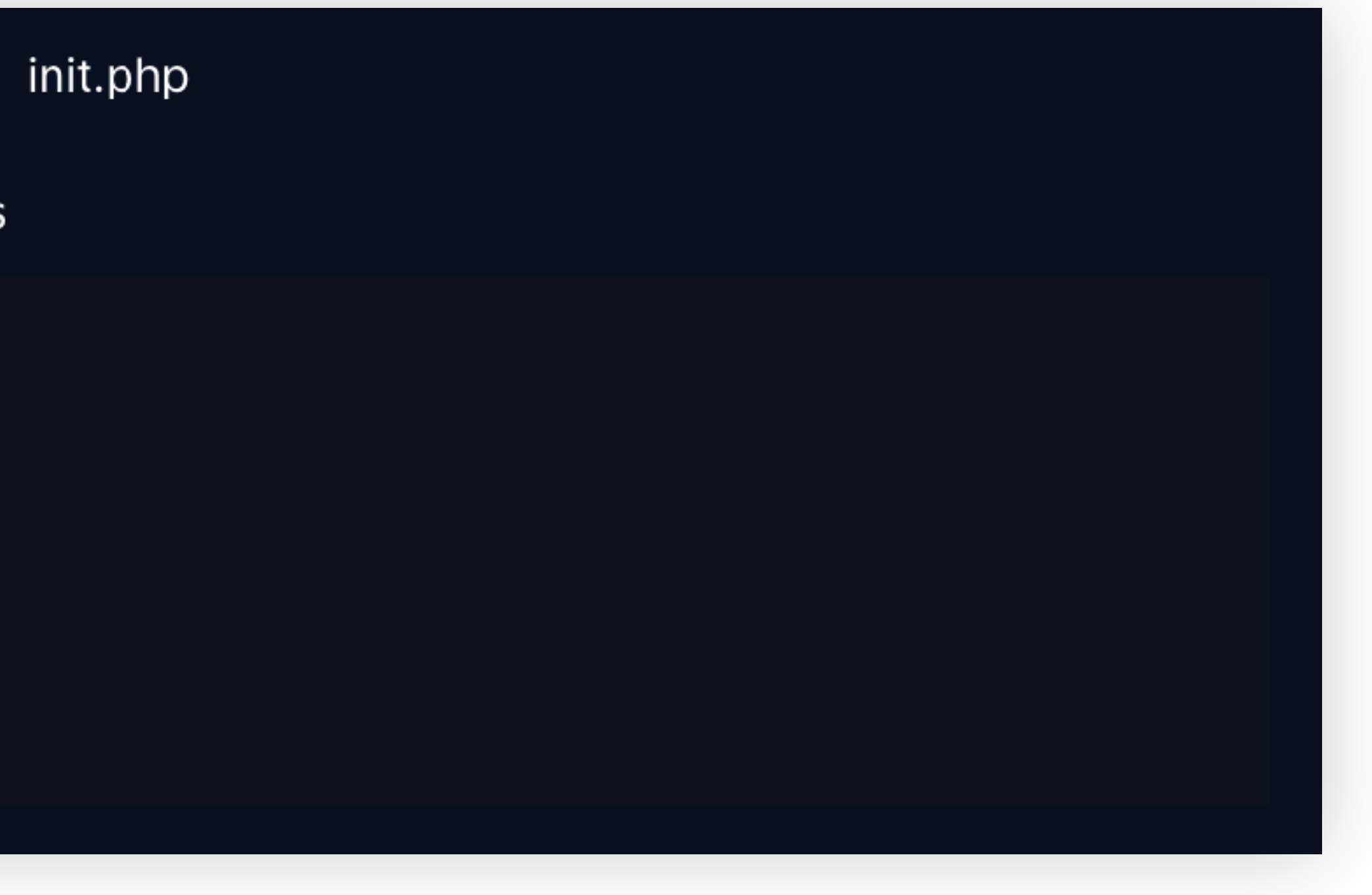

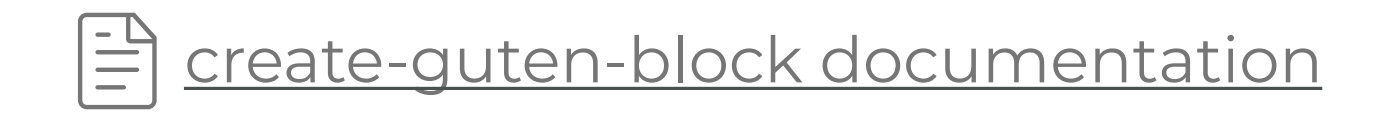

## 01 **create-guten-block**

### $\bullet\bullet\bullet$

cd path/to/install/wp-content/plugins

# install dependencies, create plugin folder with necessary files npx create-guten-block my-pets

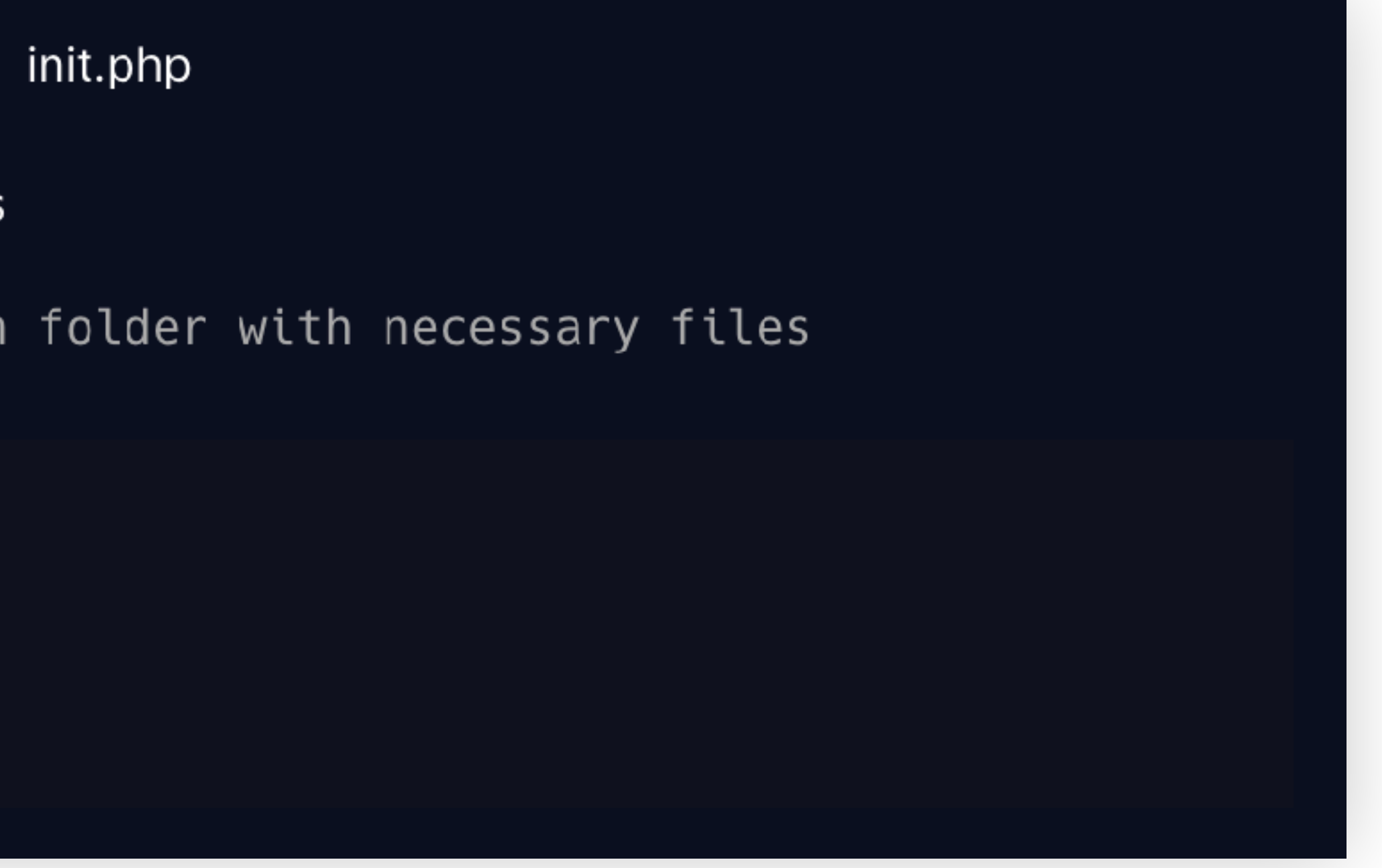

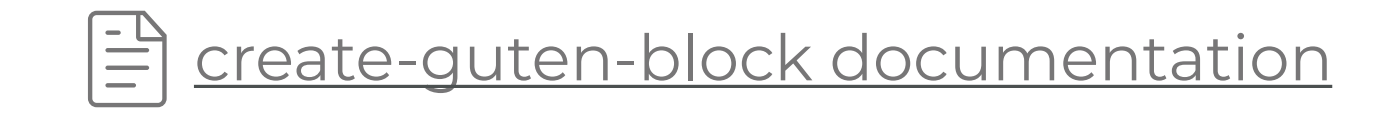

## 01 **create-guten-block**

### $\bullet\bullet\bullet$

cd path/to/install/wp-content/plugins

# install dependencies, create plugin folder with necessary files npx create-guten-block my-pets

# get yourself into the plugin folder cd my-pets

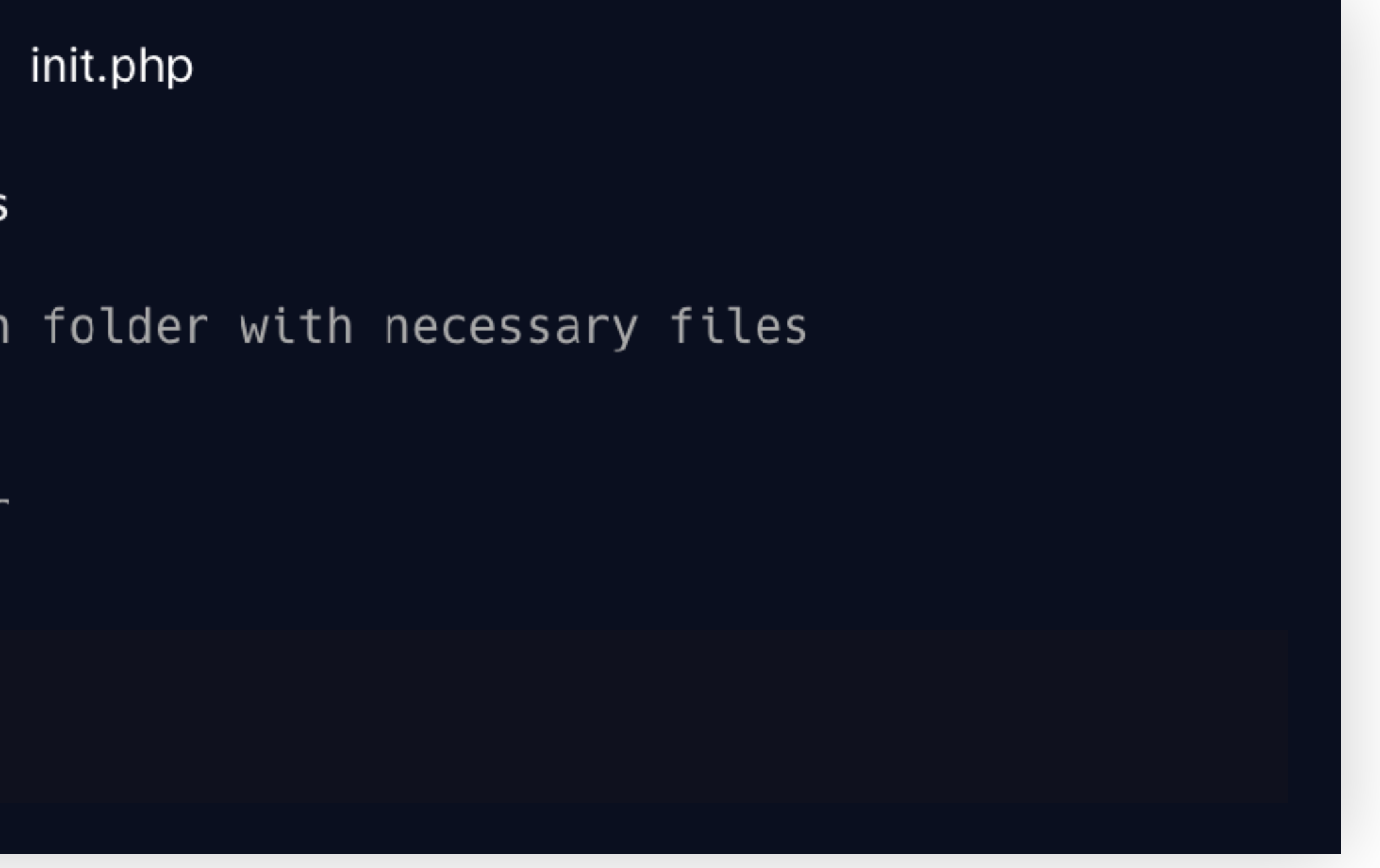

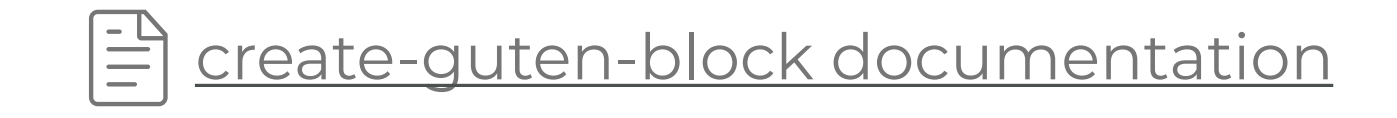

# $\bigcup$

### create-guten-block

### $\bullet\bullet\bullet$

cd path/to/install/wp-content/plugins

# install dependencies, create plugin folder with necessary files npx create-guten-block my-pets

# get yourself into the plugin folder cd my-pets

# fire up the engine npm start

- 
- 

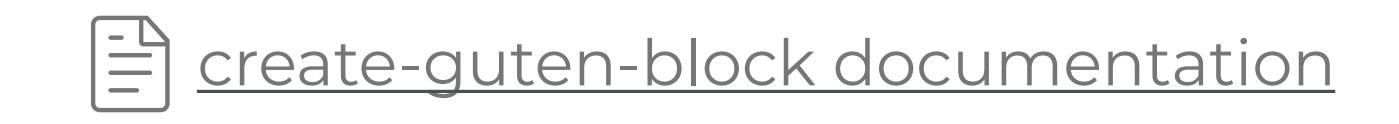

### $\blacktriangle$  my-pets

- $\triangle$  dist
- Js blocks.bul
- # blocks.edi
- # blocks.sty
- ▶ node\_modul
- $4$  src
	- $\blacktriangle$  block
	- Js block.js
	- $\mathscr{D}$  editor.so
	- $\mathcal{G}$  style.scs
- JS blocks.js
- $\mathcal{C}$  common.s
- **M** init.php
- editorconfig
- ® .eslintignore
- **<sup>5</sup>** eslintrc.jsor
- {} package-loo
- {} package.jso
- **\*\*** plugin.php
- **1** README.mo

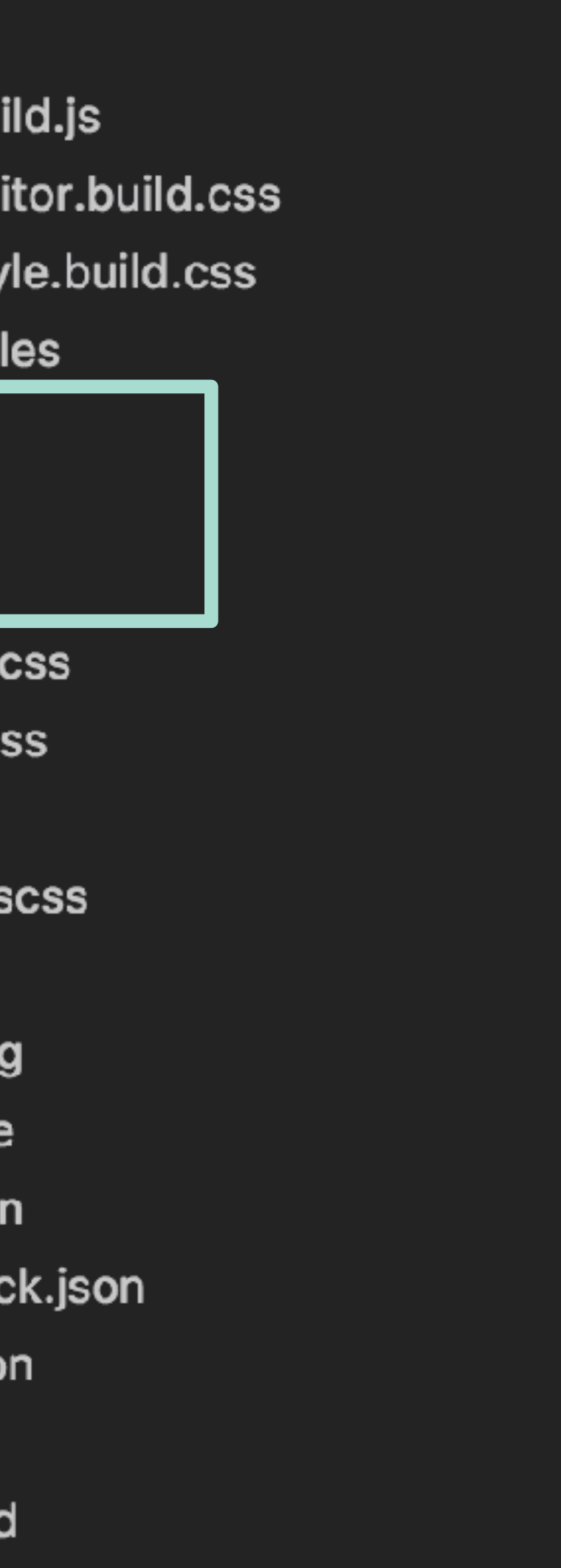

dynamic **gutenberg** blocks

## **handy tip**

### make sure to **activate the plugin** you just

- created in the wordpress admin before going to
	-

look for your shiny new block.

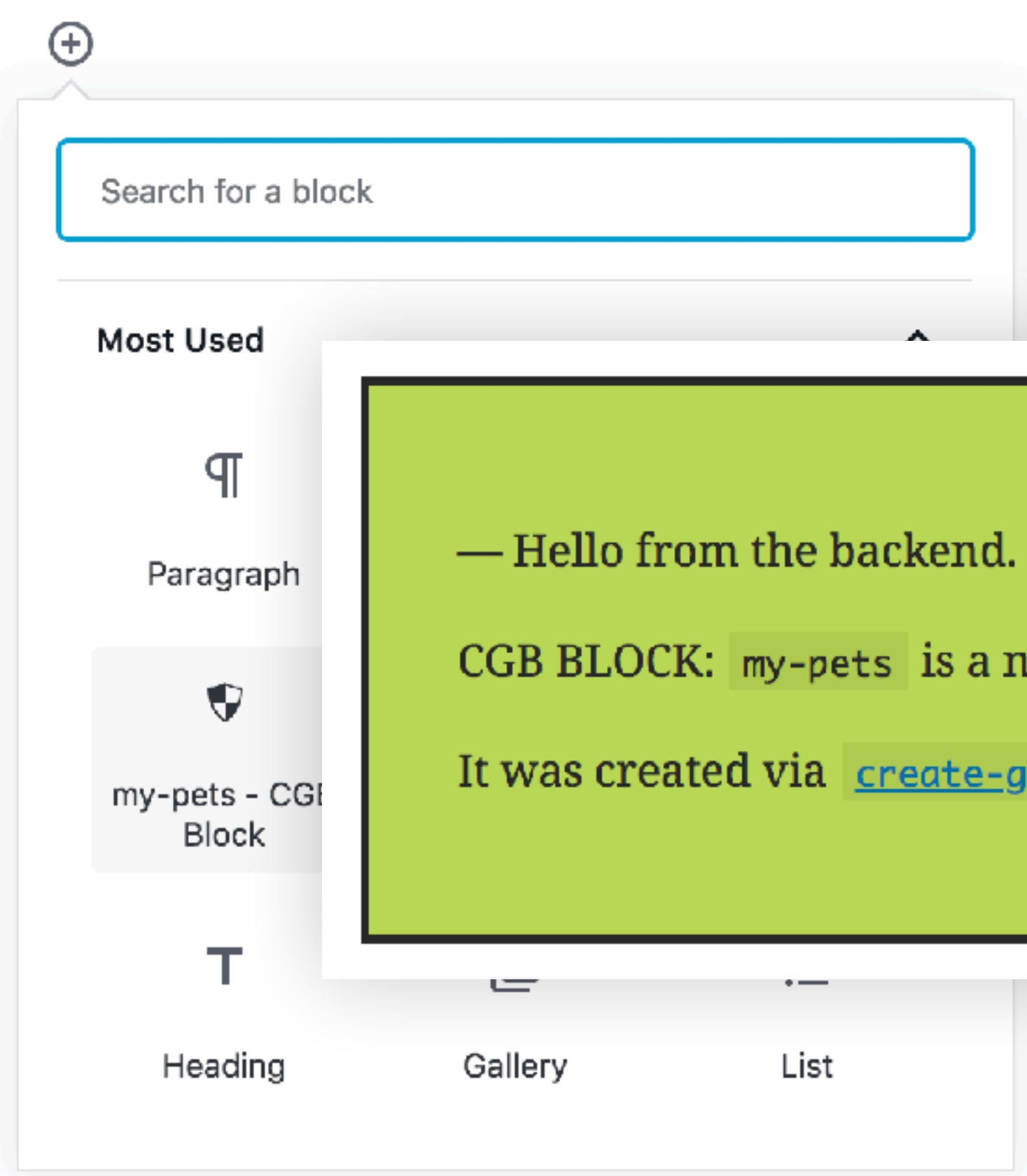

CGB BLOCK: my-pets is a new Gutenberg block

It was created via create-guten-block.

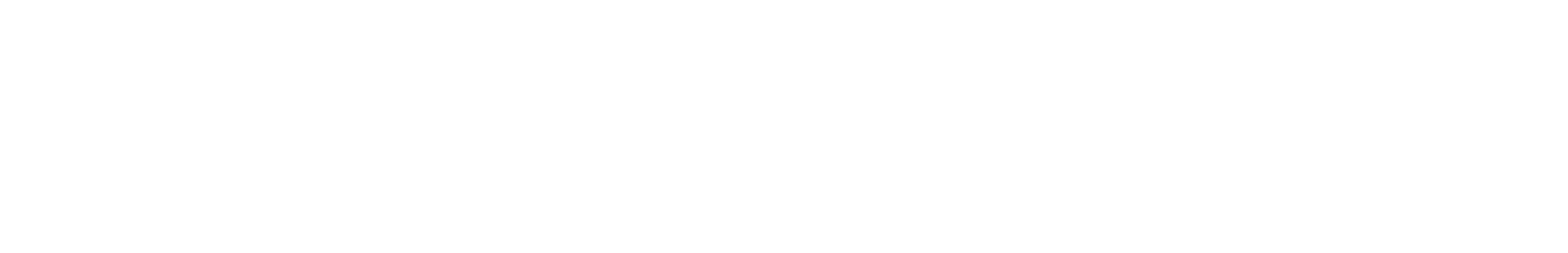

## 02 **editor behavior with javascript**

### $\bullet\bullet\bullet$

const {  $_{--}$  } = wp.i18n; const {  $registerBlockType$  } = wp.block

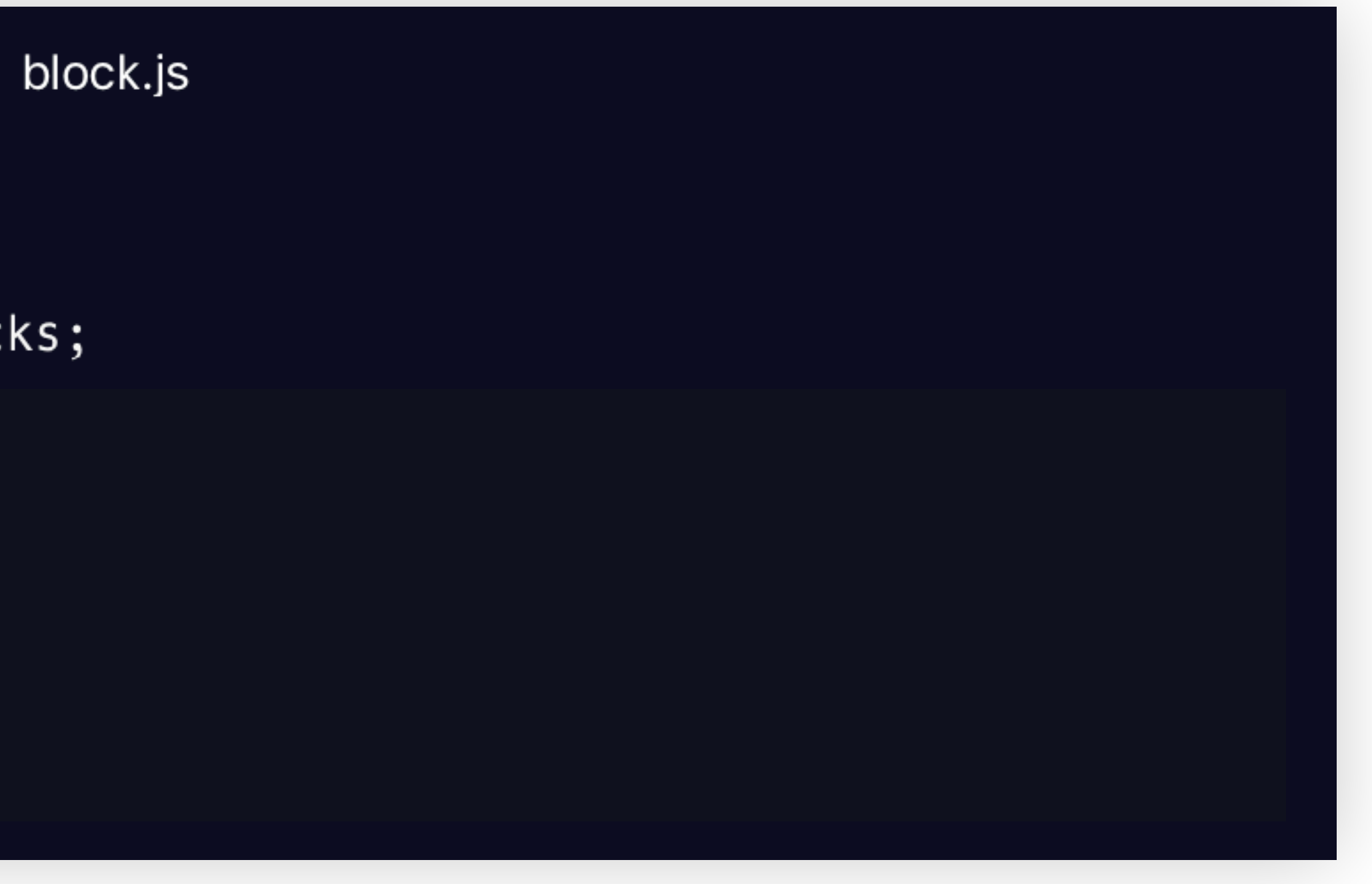

# **OZ** editor behavior<br>
with javascript

### $\bullet\bullet\bullet$

const {  $_{--}$  } = wp.i18n; const {  $registerBlockType$  } =  $wp.blocks$ ;

// <Spinner> component that'll show before data is available const { Spinner } =  $wp.components;$ 

# **OCONA** editor behavior<br>
with javascript

### $\bullet\bullet\bullet$

const {  $_{--}$  } = wp.i18n; const {  $registerBlockType$  } =  $wp.blocks;$ 

// <Spinner> component that'll show before data is available const { Spinner } =  $wp.components;$ 

// withSelect helps us get our data const { with Select } =  $wp.data;$ 

## $\bullet\bullet\bullet$ // ↓ stuff related to block setup  $edit:$

### $\bullet\bullet\bullet$

// stuff related to block setup edit: withSelect( select => { // get the data we need  $\frac{1}{2}$  ) ( ( ) => { //do something with the data when state changes  $\}$ ),

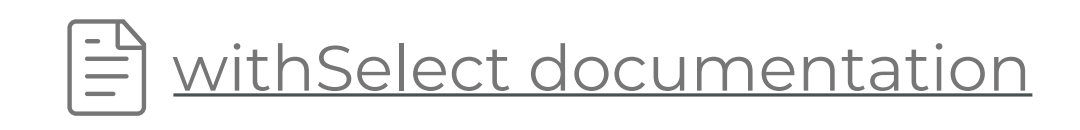

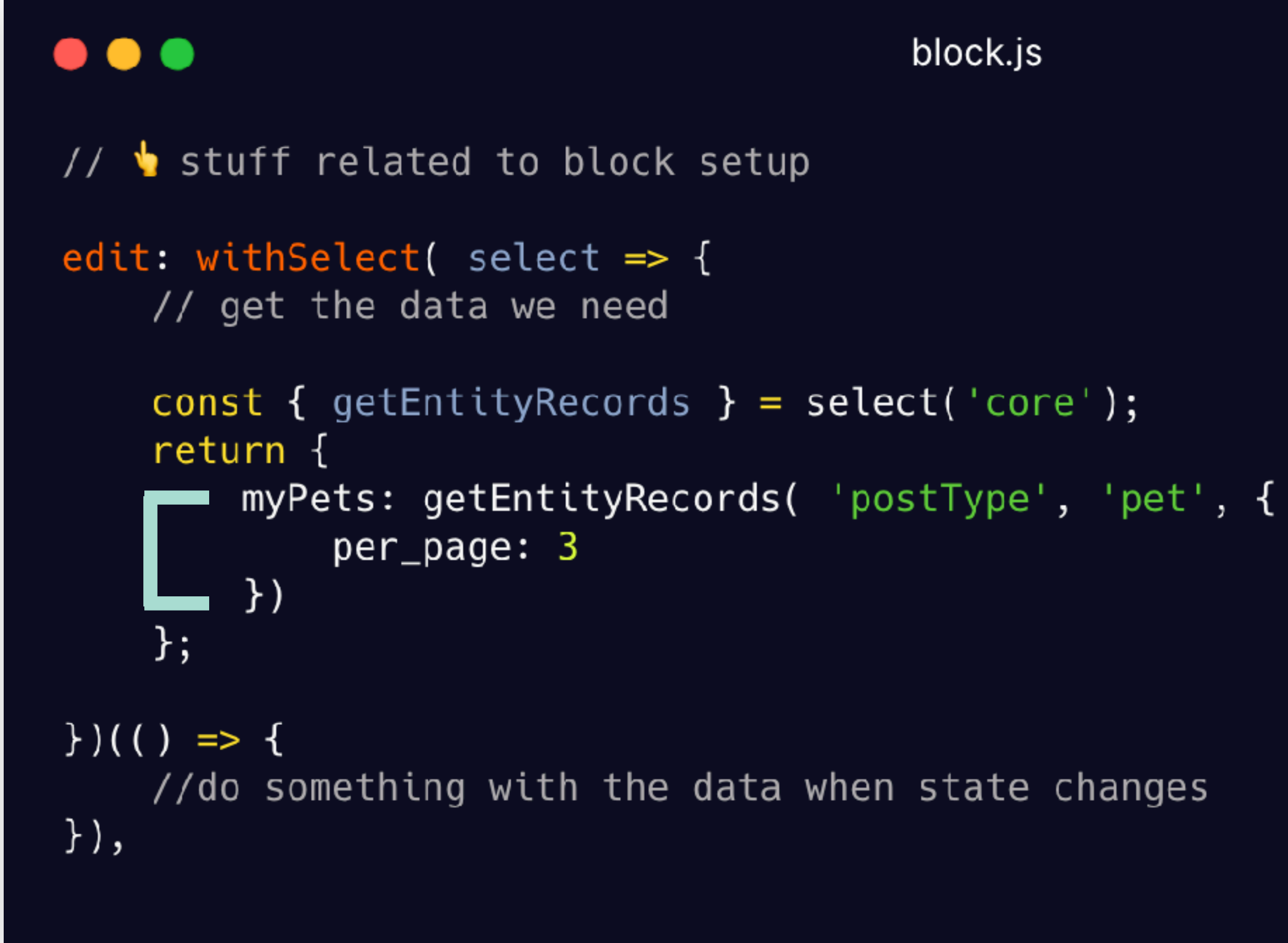

- 
- 

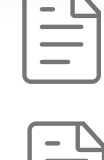

E getEntityRecords documentation

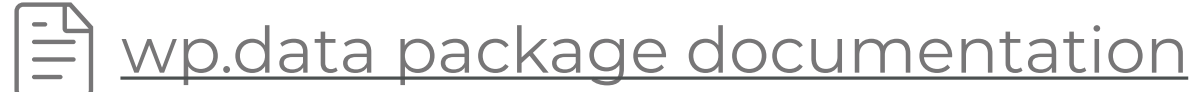

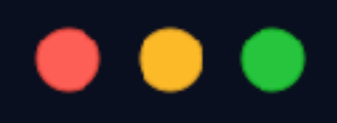

```
// stuff related to block setup
edit: withSelect( select => {
    // get the data we need
    const { getEntity Records } = select('core');return {
         myPets: getEntityRecords( 'postType', 'pet', {
             per_page: 3
         \}};\})({ myPets, className } => {
    return (
         // Structure out what we want
         <sub>u</sub></sub>
             <li>Pet 1</li>
             <li>Pet 2</li>
             <li>Pet 3</li>
        \langle u \rangle\mathcal{E}\prime,
\}),
```
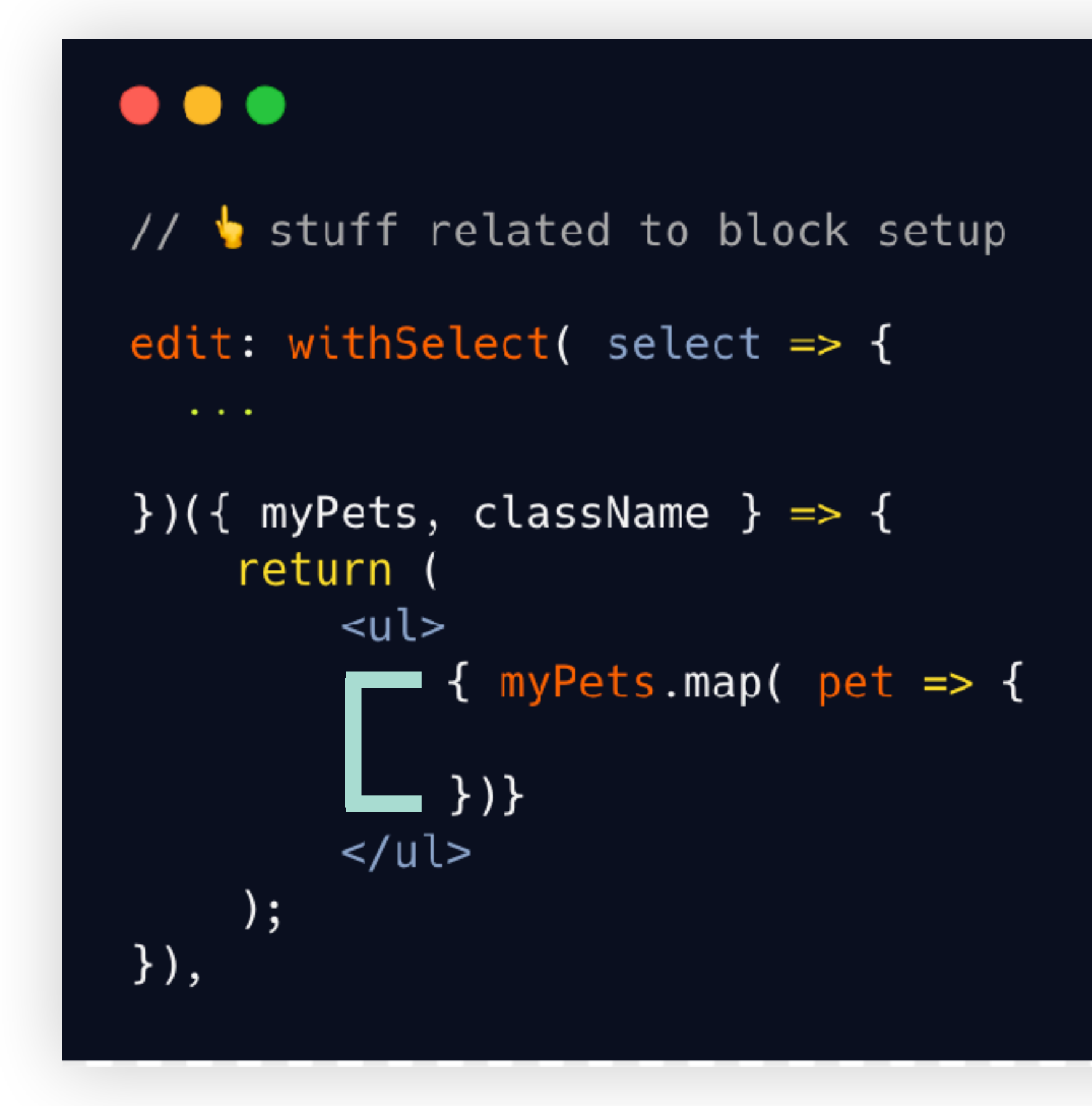

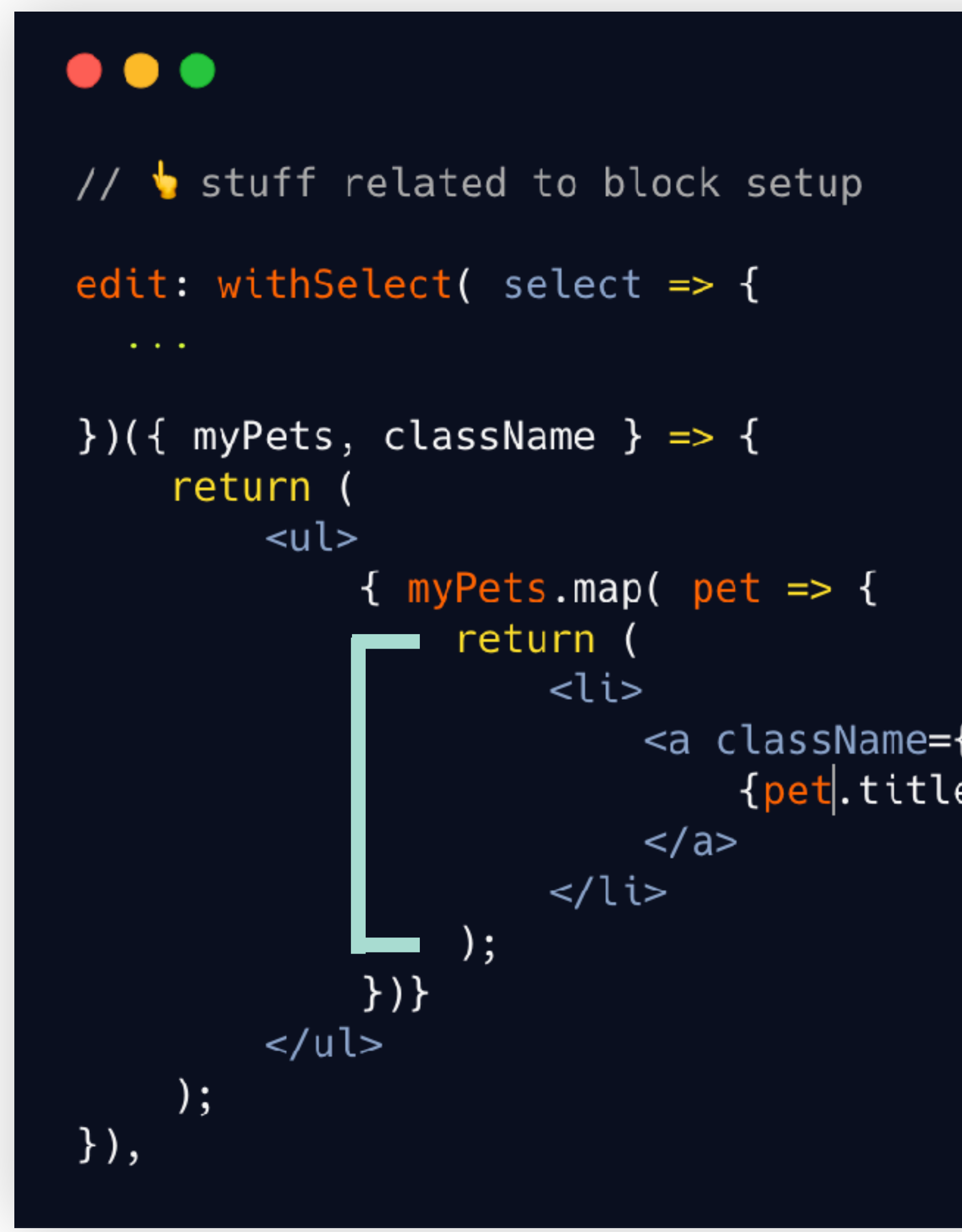

<a className={className} href={pet.link}> {pet.title.rendered}

### This block has encountered an error and cannot be previewed.

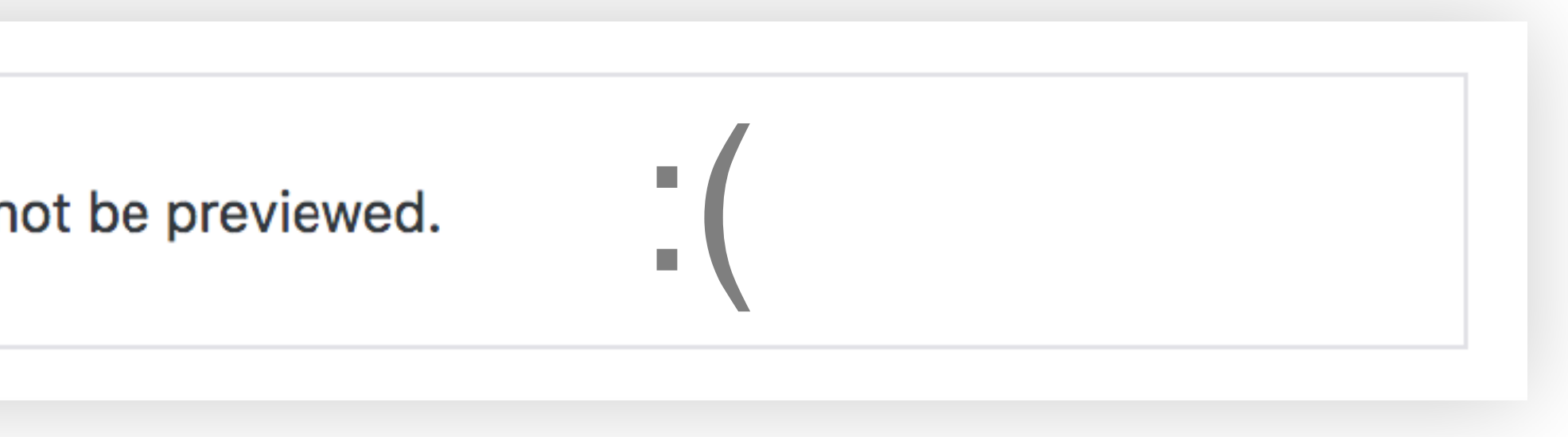

### $\bullet\bullet\bullet$

// stuff related to block setup edit: withSelect( select => { // get the data we need  $\frac{1}{2}$  ) ( ( ) => { //do something with the data when state changes  $\}$ ),

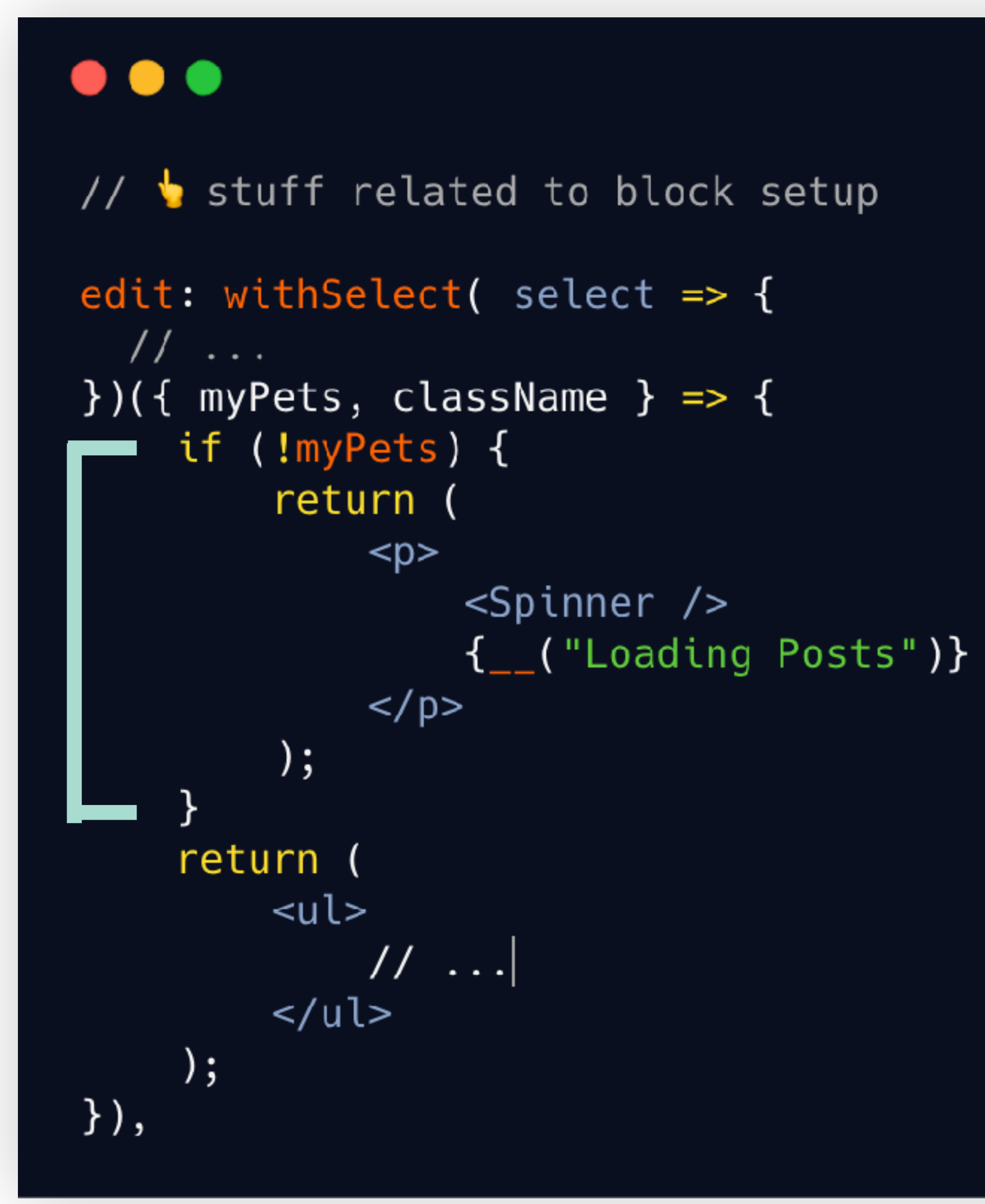

### **Loading Pets**

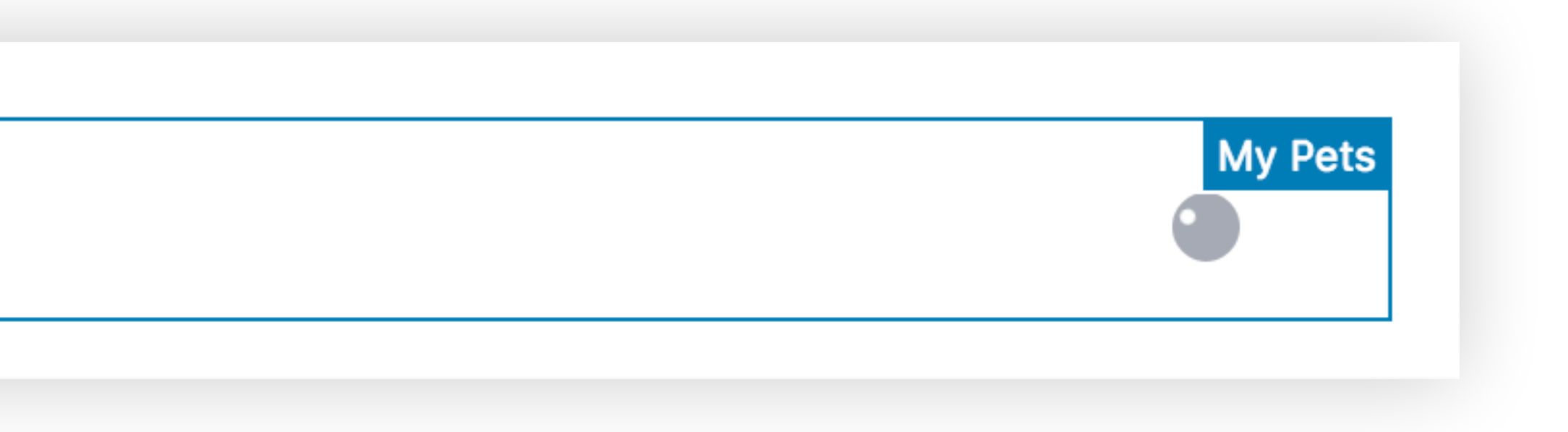

### • Sketchers

- Chalupa Batman (Chupey)
- Dedas

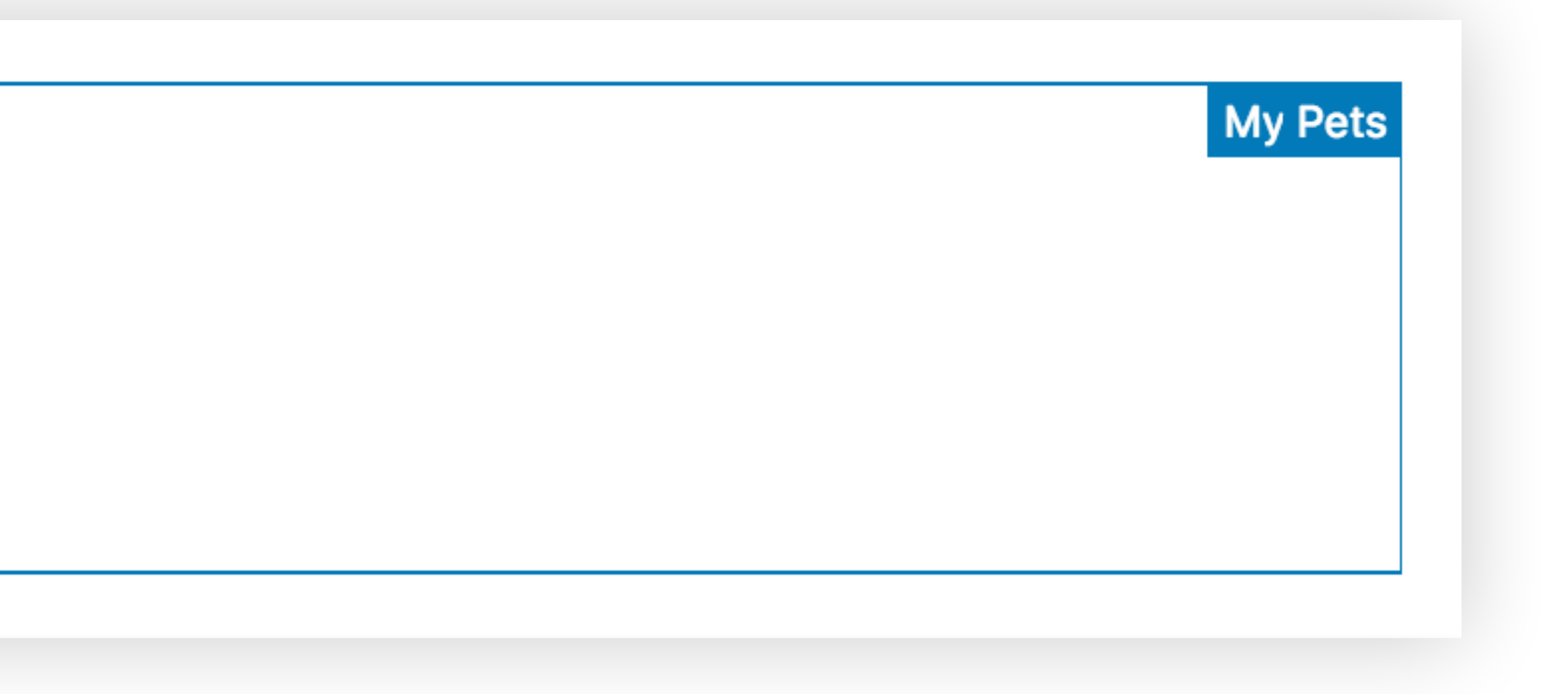

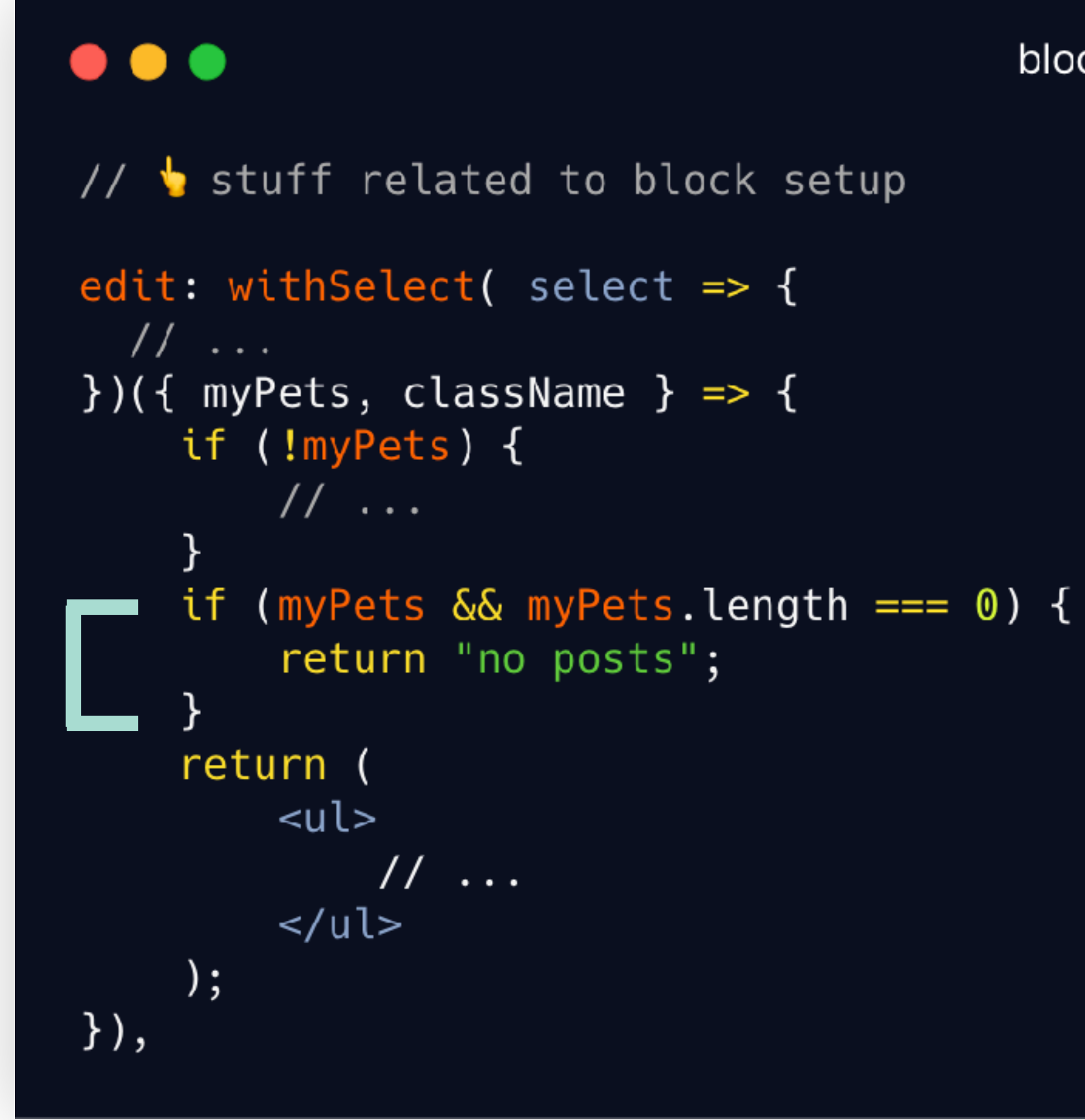

No posts

# My Pets

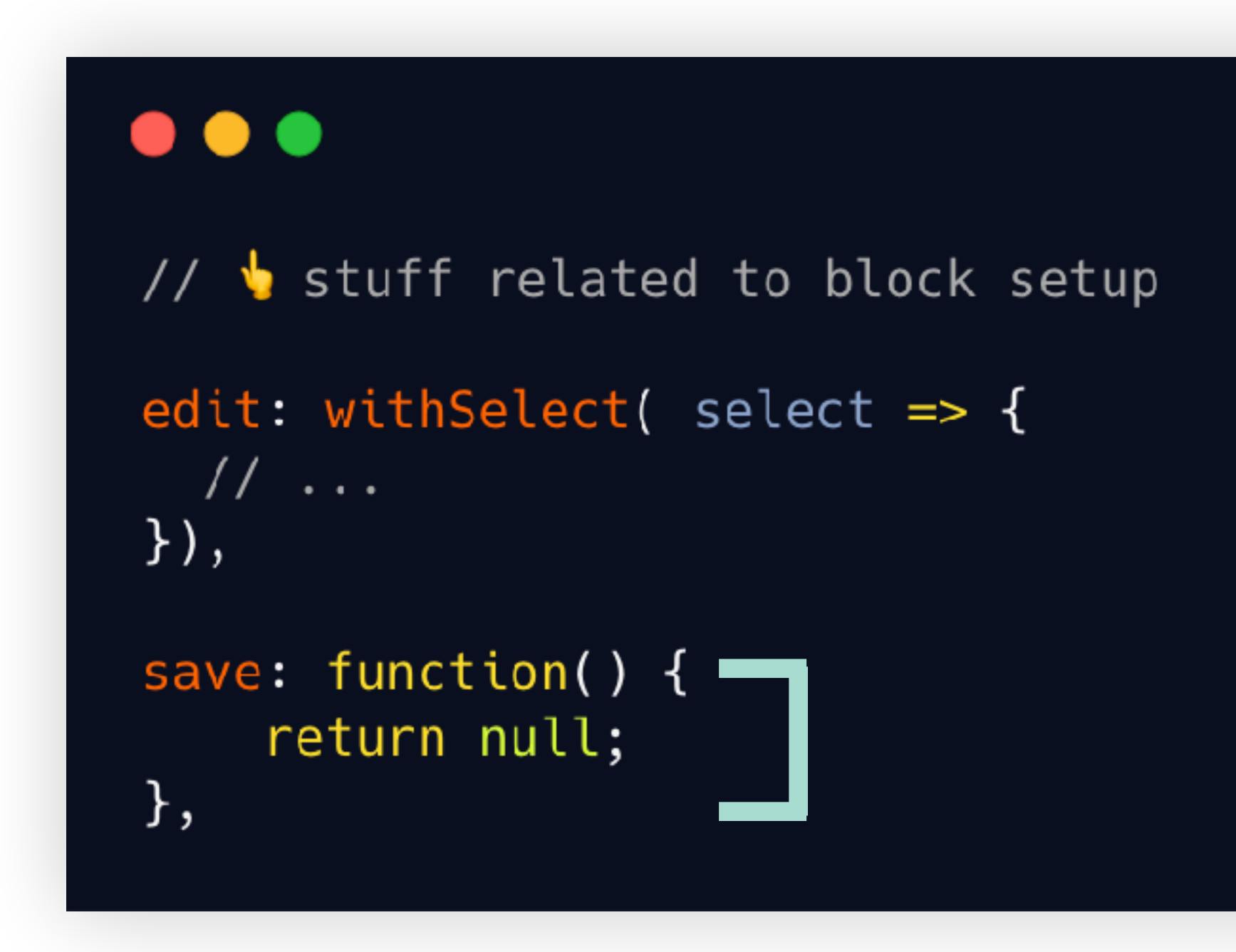

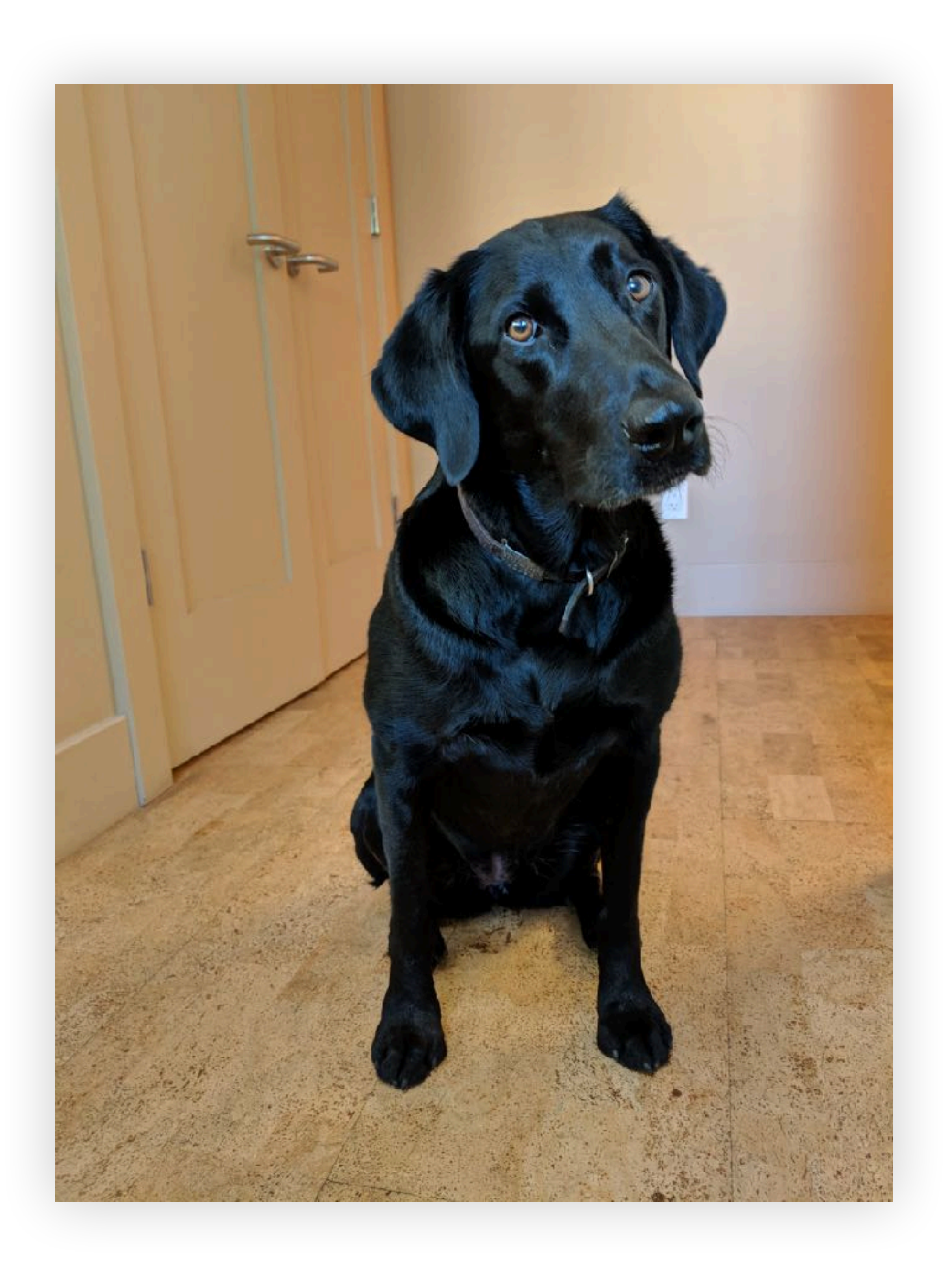

## 7 front-end<br>) display with php

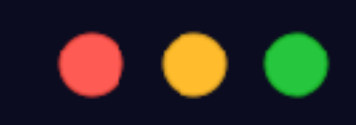

 $);$ 

 $\mathcal{F}$ 

function register\_dynamic\_block() { register\_block\_type(

### $\bullet\bullet\bullet$

### function register\_dynamic\_block() { register\_block\_type( 'my-pets/recent-posts',

 $)$  ;

 $\}$ 

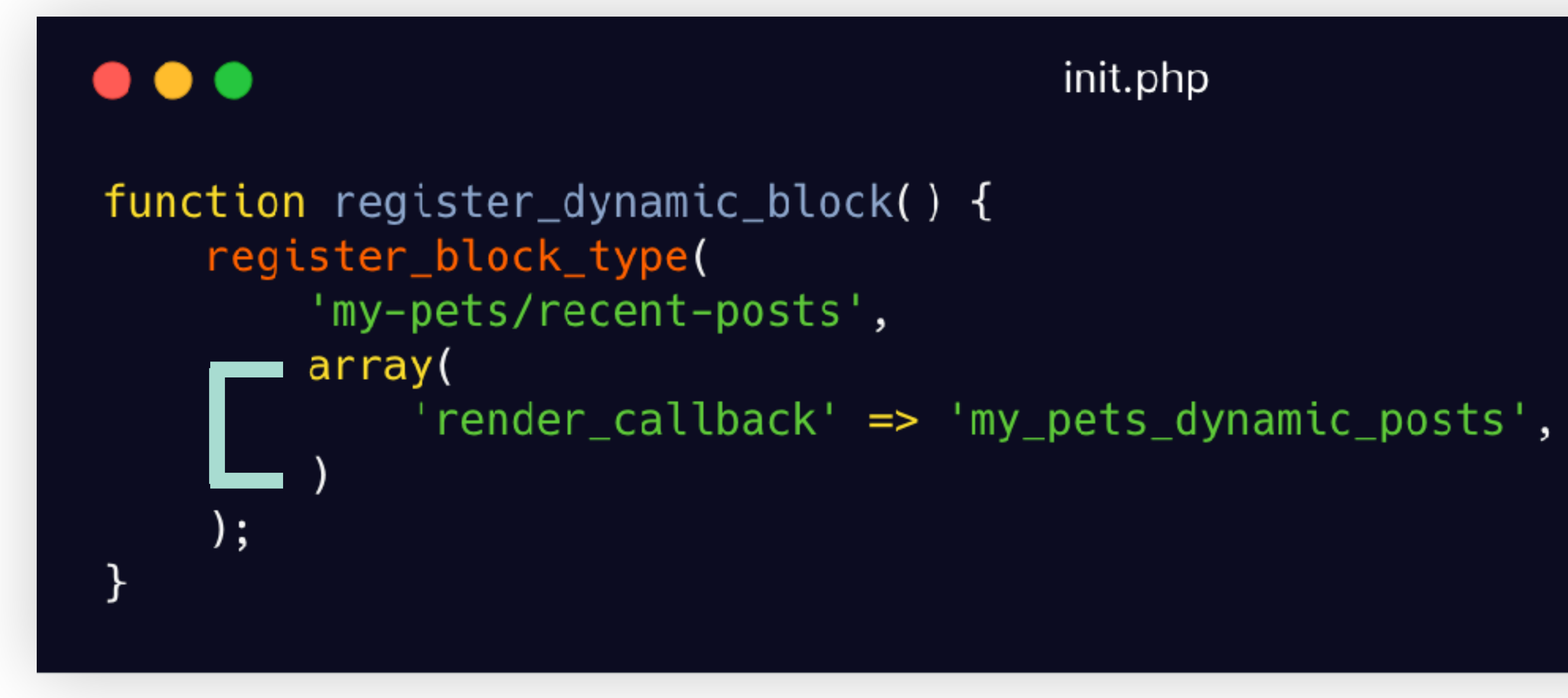

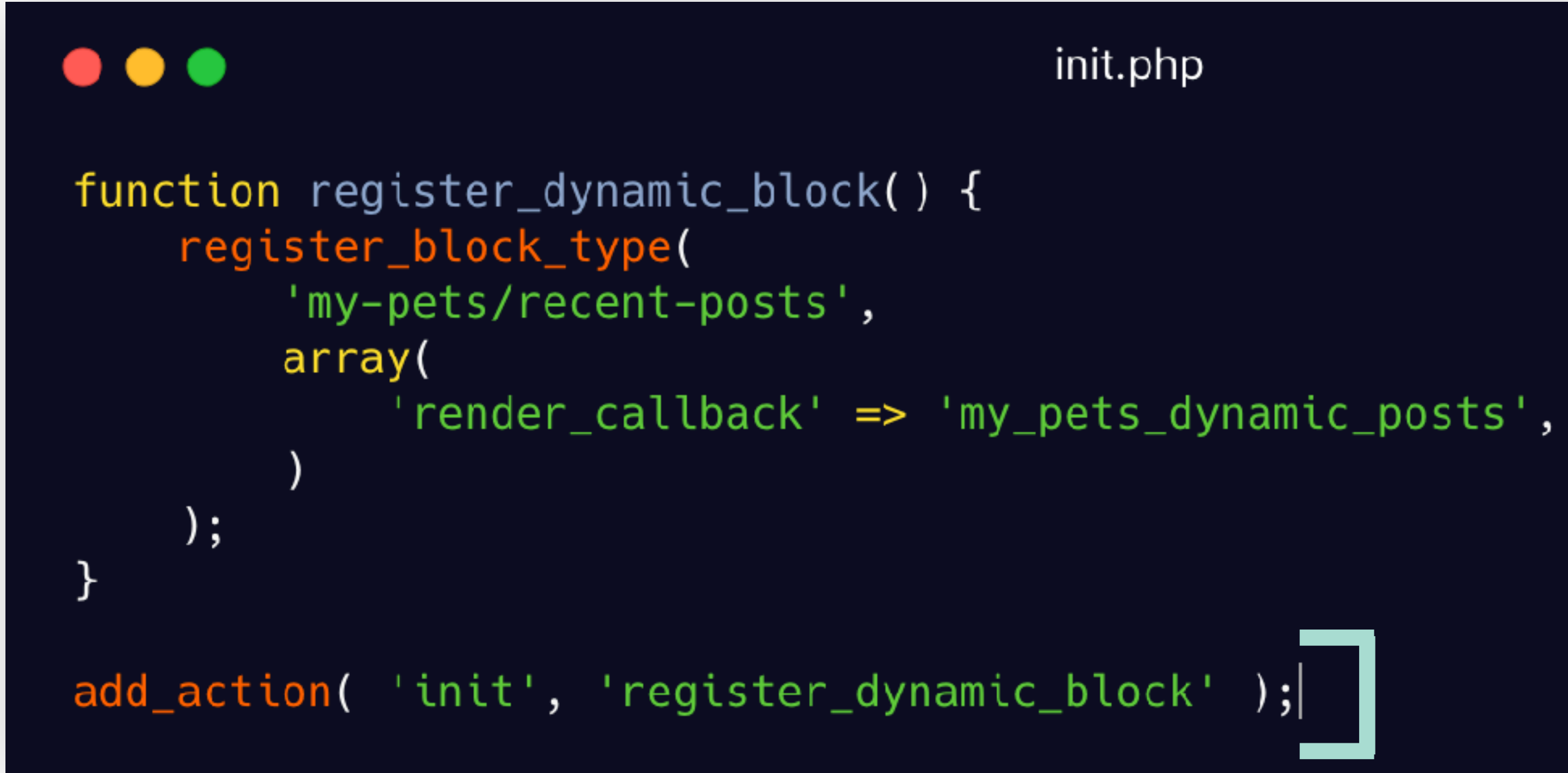

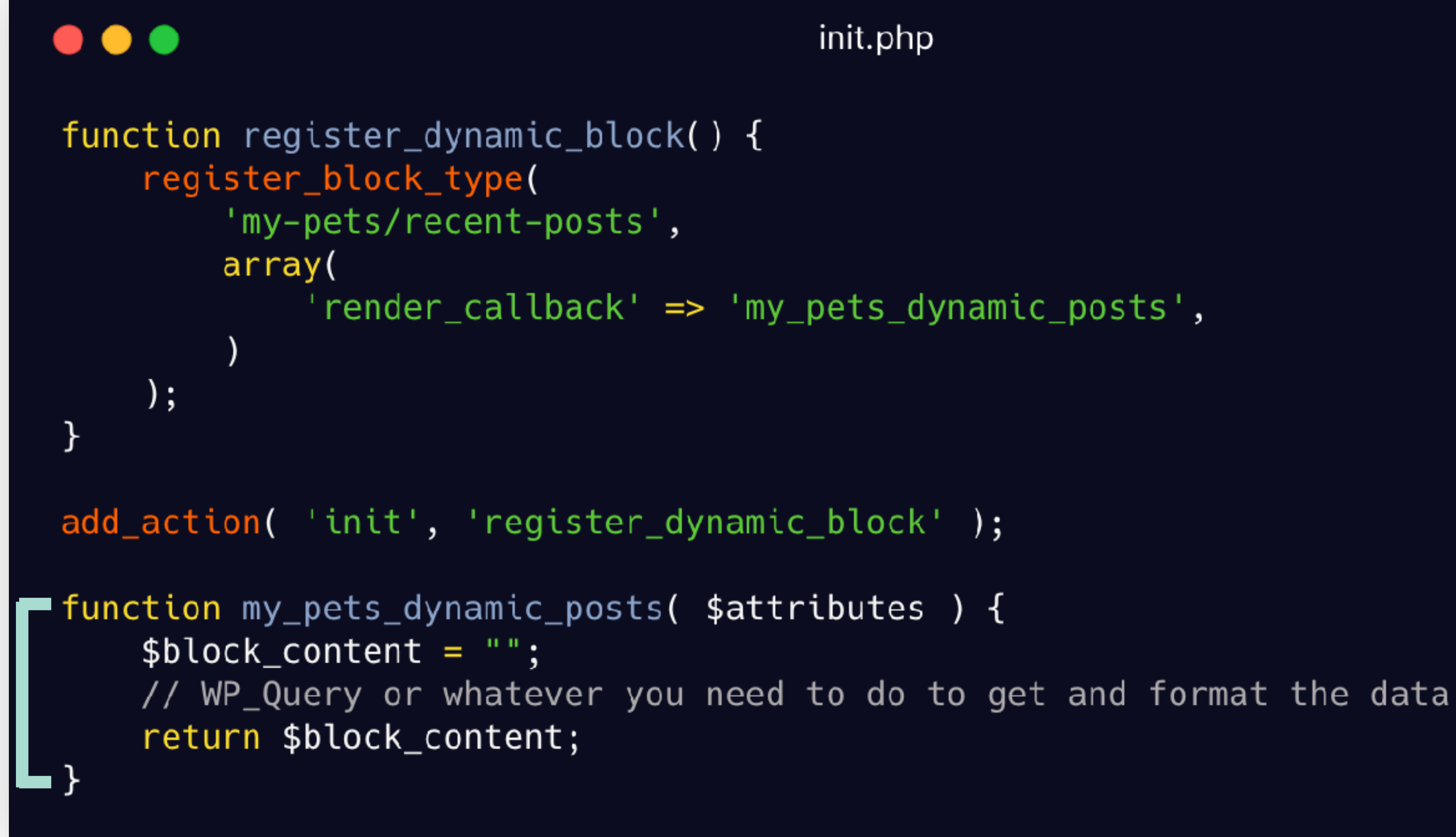

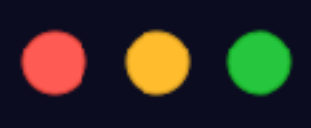

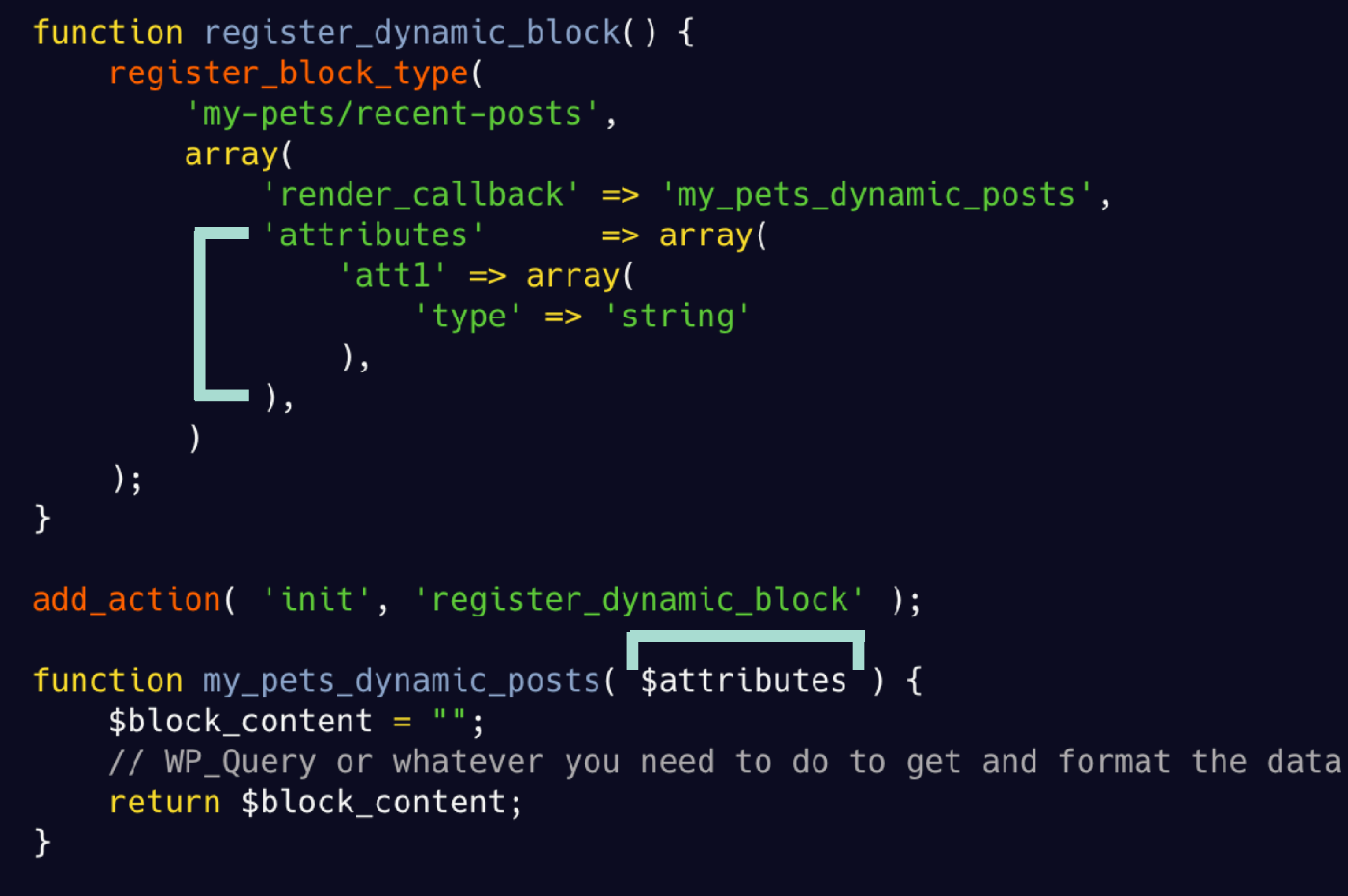

## **Test My Pets Plugin**

### **SEPTEMBER 18, 2018**

- Sketchers
- Chalupa Batman (Chupey)
- Dedas

 $O/4$  q&a

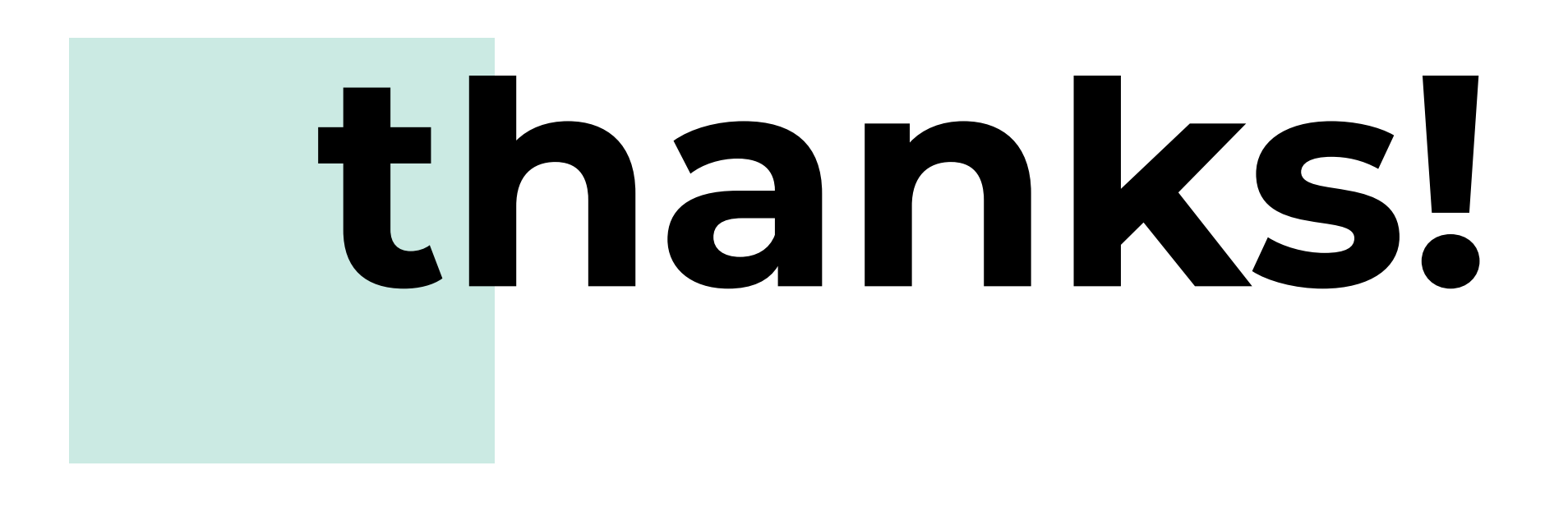

### dynamic **gutenberg** blocks